**UNIVERSITE SIDI MOHAMED BEN ABDELLAH FACULTÉ DES SCIENCES ET TECHNIQUES FÈS** DÉPARTEMENT D'INFORMATIQUE

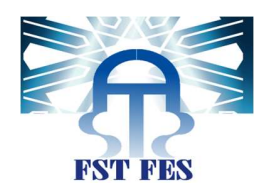

## **PROJET DE FIN D'ETUDES**

**MASTER SCIENCES ET TECHNIQUES** 

SYSTÈMES INTELLIGENTS & RÉSEAUX

PACEWORD : UN SYSTÈME D'AUTHENTIFICATION MOBILE BASÉ SUR LE RYTHME DES **DOIGTS** 

# $\mathsf{At}$ |antis $\mathsf{\ddot{o}igit}$ leu de stage : Technopark Casablanca

Réalisé par : Yassine El-Malyh

Soutenu le 24/06/2015

Mr Tabete Noureddine Mme Mrabti Fatiha

## Encadré par : Devant le jury composé de :

- MME CHAKER ILHAM MR ABOUNAIMA MED CHAOUKI
	- - Mme Chaker Ilham

Année Universitaire 2014-2015

#### Dédicaces

#### Au bon Dieu

Tout Puisant

Source de toute connaissance

Qui a été toujours à côté de moi

Qui ne m'a jamais laissé tomber.

#### A ma chère Maman

La source de ma force qui m'a permis d'endurer toutes les difficultés, de surmonter les défis et de surpasser soi dans le but de réaliser mes objectifs. Cette réussite c'est la vôtre, c'est vous qui méritez d'être félicités. J'espère être à la hauteur de l'image que vous m'avez de moi. Puisse Dieu, le tout puissant, vous préserver et vous accorder santé, longue vie et bonheur.

#### A la mémoire de mon père

Je sais que ma réussite est une fierté pour lui .Puisse Dieu l'accueillir dans son infinie Miséricorde.

A mes chers frères

A mes chers amis : Oussama Ouaddi, Bilal, Aziz

A mes chères amies : Siham, Amal.

Je vous aime,

#### A mes chers collègues d'Atlantis Digit

Qui m'ont beaucoup encouragé, qui m'ont aidé à reprendre mon souffle

A tous mes autres amis

A tous ceux qui m'aiment…

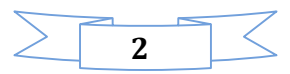

### Remerciement

Le projet que j'ai effectué au sein de la société Atlantis Digit n'aurait pu être mené à bien sans le soutien et l'appui d'un grand nombre de personnes, qui trouvent ici l'expression de mes profondes gratitudes.

Je tiens à exprimer mes remerciements à Monsieur Noureddine TABETE, le Directeur Général de la société Atlantis Digit, pour m'avoir permis d'effectuer mon stage de fin d'études durant ces cinq mois.

J'adresse mes remerciements à l'ensemble du personnel d'Atlantis Digit.

Je remercie également mon encadrante de la FSTF Madame Ilham CHAKER pour ses précieuses directives et pertinents conseils.

J'aimerai également remercier tous les membres de jury d'avoir accepter de juger mon travail.

Enfin je remercie toutes les personnes qui m'ont soutenue, d'une façon ou d'une autre, m'éprouvant incessamment leur estime et amabilité, je salue réellement cette très haute bienveillance que vous portez à mon égard et qui me marquera toujours. Que la paix de Dieu soit toujours avec vous!

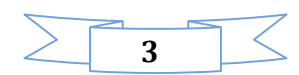

#### Résumé

Paceword est un système d'authentification mobile basé sur le rythme des doigts. Le premier objectif est de développer un Screen Locker sous Android pour pouvoir implémenter et tester l'algorithme, afin de développer un gestionnaire de mots de passe pour simplifier le protocole d'authentification actuel. Pour développer ce système nous avons utilisé plusieurs technologies parmi lesquelles, nous citons : La plateforme Android en utilisant son outil de développement SDK Android, le UML et BPMN pour réaliser l'étude conceptuelle du système, le PHP comme serveur web et le MySQL comme serveur de base de données.

Mots clés: Paceword, Android, PHP, MySQL, UML, BPMN, gestionnaire de mot de passe

#### Abstract

Paceword is a mobile authentication system based on the pace of the fingers. The first objective is to develop a Screen Locker using Android Platform to be able to implement and test the algorithm, and then developing a password manager to simplify the current authentication protocol. To develop this system we used several technologies which we mention: The Android platform using the Android SDK development tool, the UML and BPMN for the study of conceptual system, the PHP as a web server and the MySQL as a database server.

Keywords: Paceword, Android, PHP, MySQL, UML, BPMN, Password manager

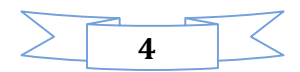

## Sommaire

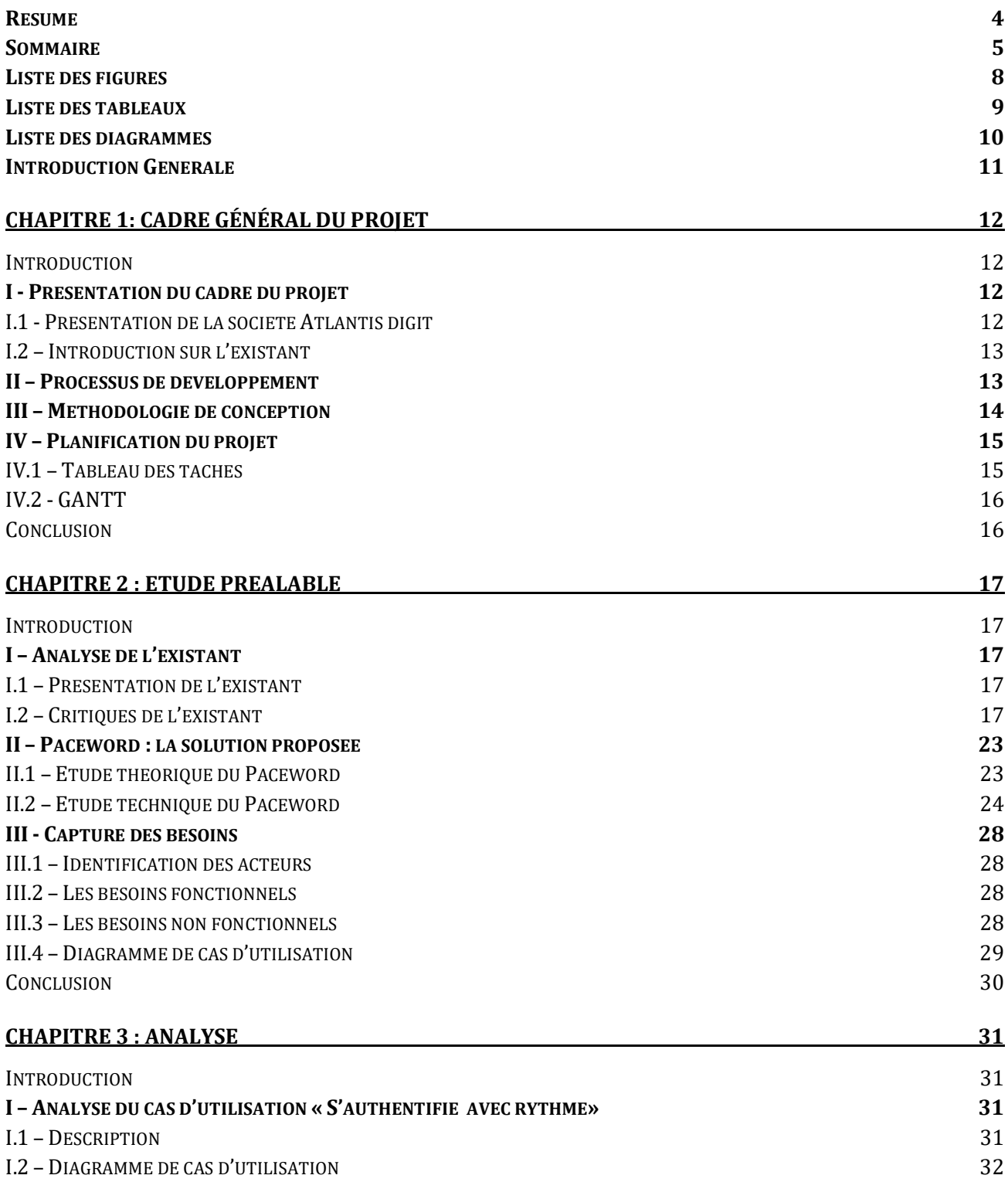

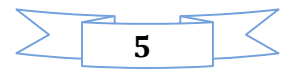

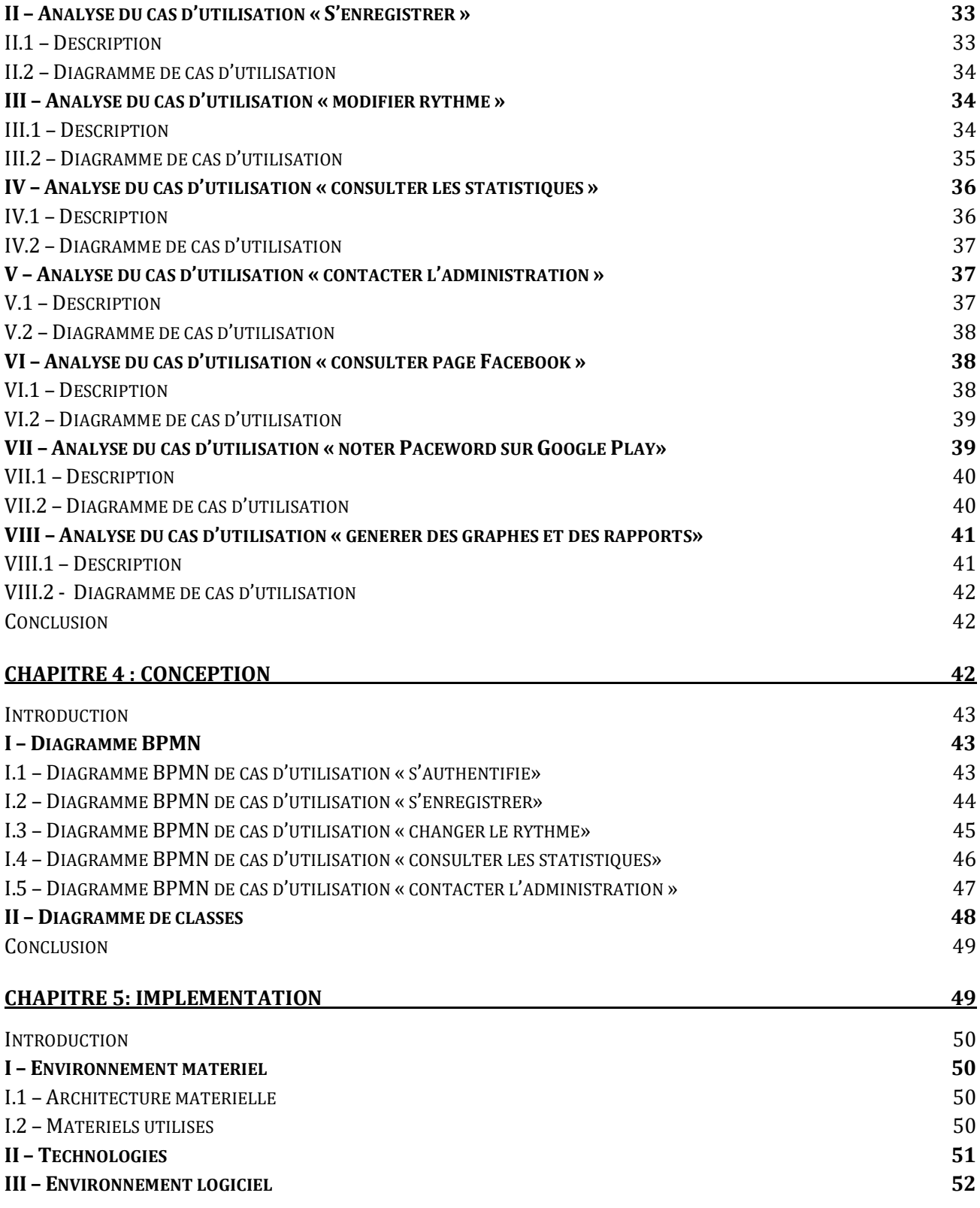

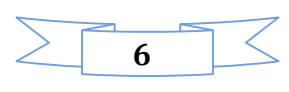

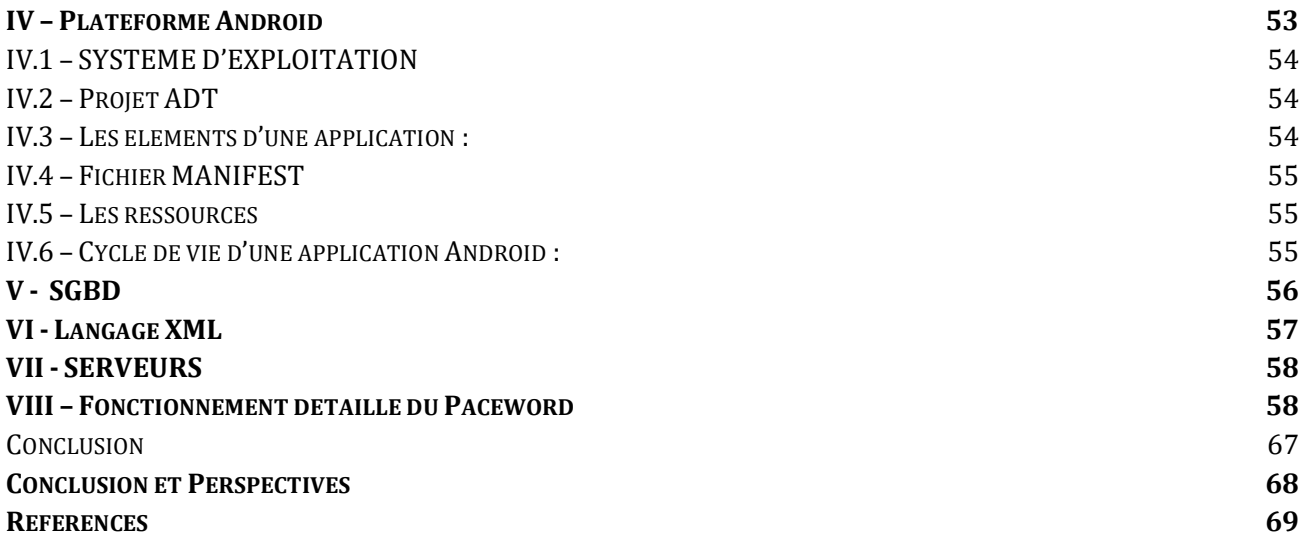

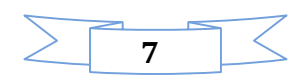

## Liste des figures

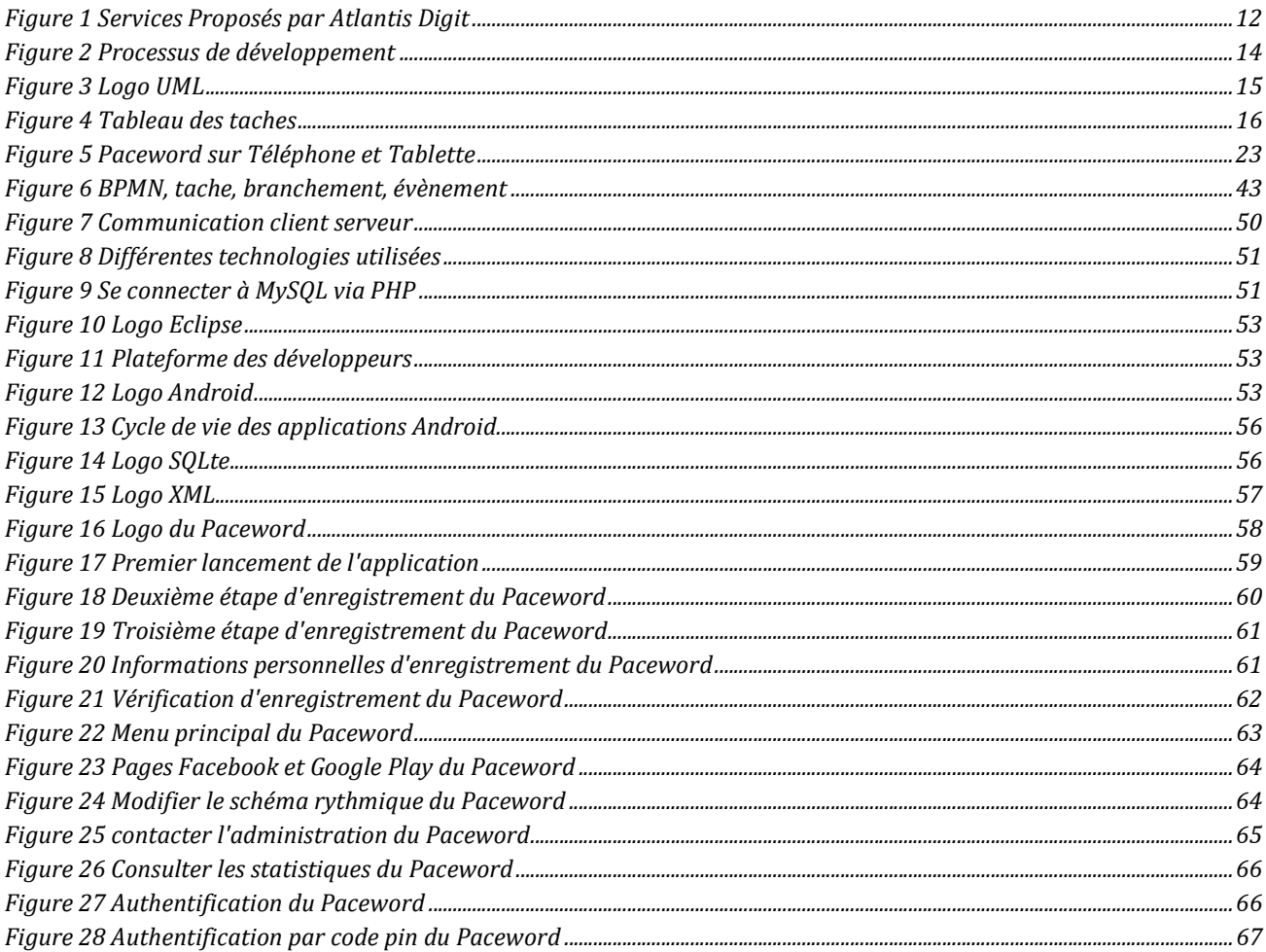

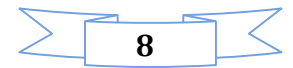

## Liste des tableaux

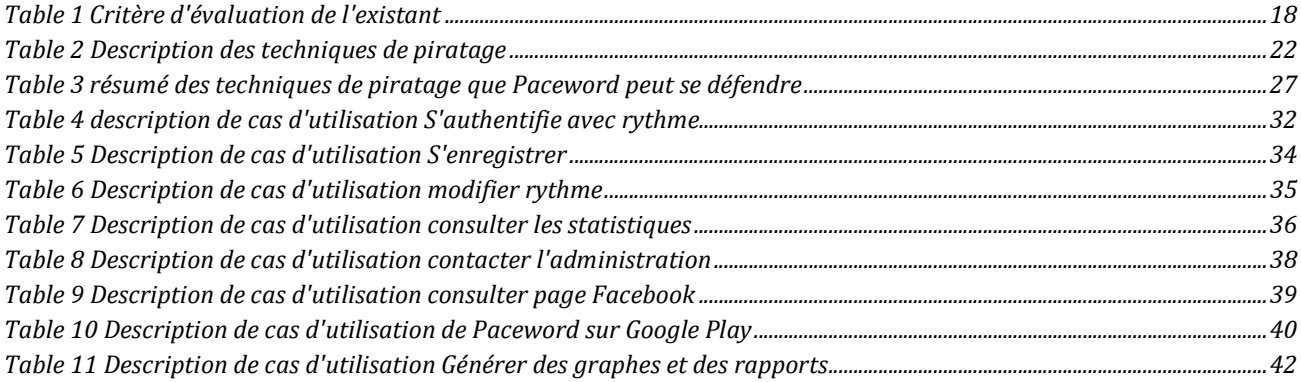

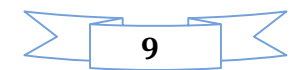

## Liste des diagrammes

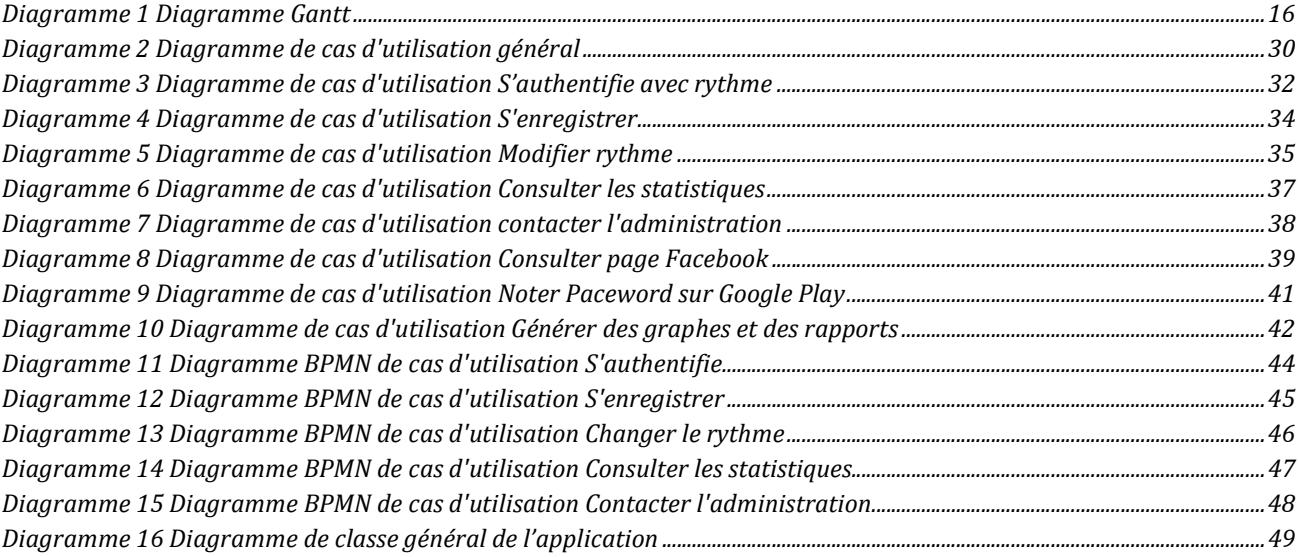

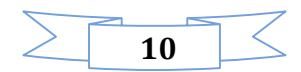

#### Introduction Générale

Dans la plupart des cas, les applications Web n'ont pas été conçues dans le but de communiquer avec d'autres applications et encore moins d'être exploitées par d'autres interfaces utilisateurs, tel un Smartphone. La limite de ces applications a posé un problème au niveau d'échange d'information et de sécurité, surtout qu'actuellement le marché est marqué par une forte mobilité et puissante concurrence.

Dans un environnement pareil, il est indispensable pour une entreprise d'avoir accès à l'information n'importe où et n'importe quand. Pour ce faire, elle doit être pilotée par un système de sécurité performant et accessible depuis plusieurs supports, et qui garantit une meilleure réactivité avec ses clients ainsi que ses employés.

L'arrivée des Smartphones, le développement des écrans tactiles, exploités dans les applications grandes publiques, a ouvert un potentiel pour de nouvelles applications d'entreprise qui apparaissent aujourd'hui sur le marché. Ces applications mobiles répondent aux exigences, élargissant la politique de mobilité déjà présente dans l'entreprise. En effet, les entreprises sont nombreuses aujourd'hui à développer, selon leurs clients, des équipements mobiles, pour des applications web déjà fonctionnelles dans le but d'étendre leurs capacités, élargir leur champ d'utilisation et également compléter et enrichir les systèmes existants.

C'est dans cette perspective que s'inscrit notre Projet de Fin d'Études, intitulé « Paceword : un système d'authentification mobile basé sur le rythme des doigts». Il vise à développer un gestionnaire de mot de passe basé sur le rythme des doigts pour simplifier le protocole d'authentification actuel. Le premier objectif est de développer un Screen Locker sous Android pour pouvoir implémenter et tester notre algorithme, et par la suite construire une API pour les entreprises, où le but principal est de compléter les formulaires d'inscription (carte de crédit ou un achat). Cette API sera exécutée automatiquement lorsque le schéma rythmique est correct. Sachant que ce gestionnaire sera compatible avec (Android, iOS et Mac OS, Windows et Windows Phone, Blackberry), et les navigateurs web (Mozilla Firefox, Google Chrome, Safari, Opera).

 Ce rapport de projet fin d'études décrit donc l'ensemble des étapes de réalisation de notre mission au sein de l'organisme Atlantis Digit. Il est structuré en cinq chapitres :  $\Box$ 

- Le premier chapitre présente le contexte général du projet : les informations sur l'organisme d'accueil «Atlantis Digit», la thématique du projet, le contexte général et les enjeux ainsi que la conduite que nous avons choisie de suivre pour mener à bien ce projet.
- Le deuxième chapitre a comme but d'analyser le système existant à travers une étude fonctionnelle et autre technique. nous critiquons l'existant et proposons des solutions. Enfin, nous traitons toutes les fonctionnalités de notre futur système, et ceci en déterminant les besoins fonctionnels et d'appréhender la liste des exigences traduites par les besoins non fonctionnels.
- Dans le troisième chapitre intitulé « *Analyse* », nous construisons une description détaillée des fonctionnalités de l'application et nous identifions les différents cas d'utilisation en se basant sur le chapitre précédent.
- $\Box$  Dans le quatrième chapitre « *Conception* », nous élaborons une conception détaillée du système, les diagrammes de BPMN, ainsi que le diagramme de classe de notre base de données.
- le dernier chapitre « *Implémentation* », est consacré à la présentation de l'environnement matériel et logiciel et à la mise en œuvre du système développé en exposant donc les différentes interfaces graphiques réalisées
.

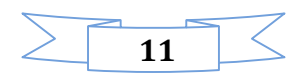

#### Introduction

Ce chapitre est consacré à la présentation d'Atlantis Digit, l'organisme qui m'a accueilli pendant toute la période de mon stage de fin d'études. On va présenter leur mission, leur politique, leurs pôles d'excellence, puis on va détailler la partie gestion et planification de projet.

- I Présentation du cadre du projet
- I.1 Présentation de la société Atlantis digit

Atlantis Digit est Basée à Casablanca avec un bureau de liaison à Abidjan, Atlantis Digit est un cabinet de conseil opérant au Maroc, en Afrique de l'Ouest/du Nord et en Suisse.

# Atlantis<sup>t</sup>Digit

Son expertise vise principalement les organisations qui adoptent les Bonnes Pratiques de la gestion et de la gouvernance des services informatique (ITIL® / MOF / Gestion des services IT basée sur la norme ISO/CIE 20000), incluant l'implémentation de solutions de supervision et de gestion de Datacenter tels que Microsoft System Center, HP BTO, SAP Solution Manager et d'autres produits de gestion des services. [1]

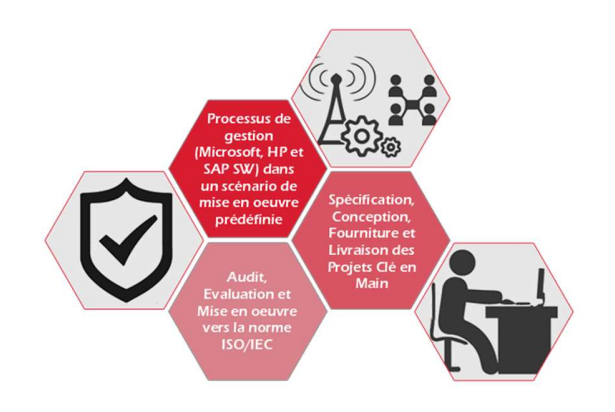

Figure 1 Services Proposés par Atlantis Digit

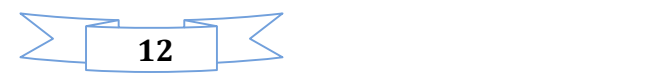

Ils proposent également des services de conseil en SI, d'analyse et de mise en place de Datacenter, de Virtualisation & Consolidation, de développement d'applications, de solutions intégrées, d'administration à distance, de support et d'infogérance.

Atlantis Digit offre ses services et ses solutions à ses clients dans différents domaines (banques, gouvernements, entreprises privées…) pour maximiser le retour sur les investissements informatiques tout en permettant aux clients de se concentrer sur leurs activités.

#### Ses avantages:

- **Présence flexible dans divers pays (Europe et Afrique).**
- Une gamme complète de compétences technologiques et organisationnelles.
- Une capacité à proposer des offres alliant innovation et personnalisation avec alignement aux contraintes des clients.
- Une méthodologie complète et dédiée aux processus des Bonnes Pratiques (ITIL®/MOF/Gestion des services IT basées sur la norme ISO/CIE 20000).
- En tant que fournisseur de services stratégiques, Ils sont conscients du potentiel exceptionnel que peut apporter les nouvelles technologies aux métiers de demain et ils œuvrent pour la fourniture des services les plus valorisants.

#### I.2 – Introduction sur l'existant

Les gestionnaires de mots de passe peuvent aider l'utilisateur à gérer son mot de passe en utilisant un mot de passe maître unique.

Ils ciblent les utilisateurs de Smartphones (IOS, BlackBerry, Android, Firefox Mobile, Windows Phone), ordinateurs de bureau et les utilisateurs de portables (Windows, Mac, Linux), et aussi les utilisateurs de navigateurs utilisant des extensions pour (Google Chrome, Mozilla Firefox, Safari, Opéra, Internet Explorer).

Dans le cadre de ce projet, nous allons étudier deux gestionnaires de mots de passe les plus populaires LastPass et 1Password, dans le but de dégager leurs limites et penser à une meilleure solution.

#### II – Processus de développement

Le 2TUP repose sur un cycle de développement en Y permettant de dissocier les aspects techniques des aspects fonctionnels.

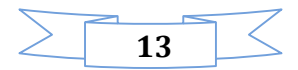

Il commence par une étude préliminaire. Cette étude préliminaire permet d'identifier les acteurs qui vont interagir avec le système à construire, d'identifier les messages qu'échangent les acteurs et le système, de produire le cahier des charges et de modéliser le contexte.

Ensuite, le processus s'articule autour de 3 phases essentielles : une phase technique (branche de droite), une phase fonctionnelle (branche de gauche) et une phase de réalisation.

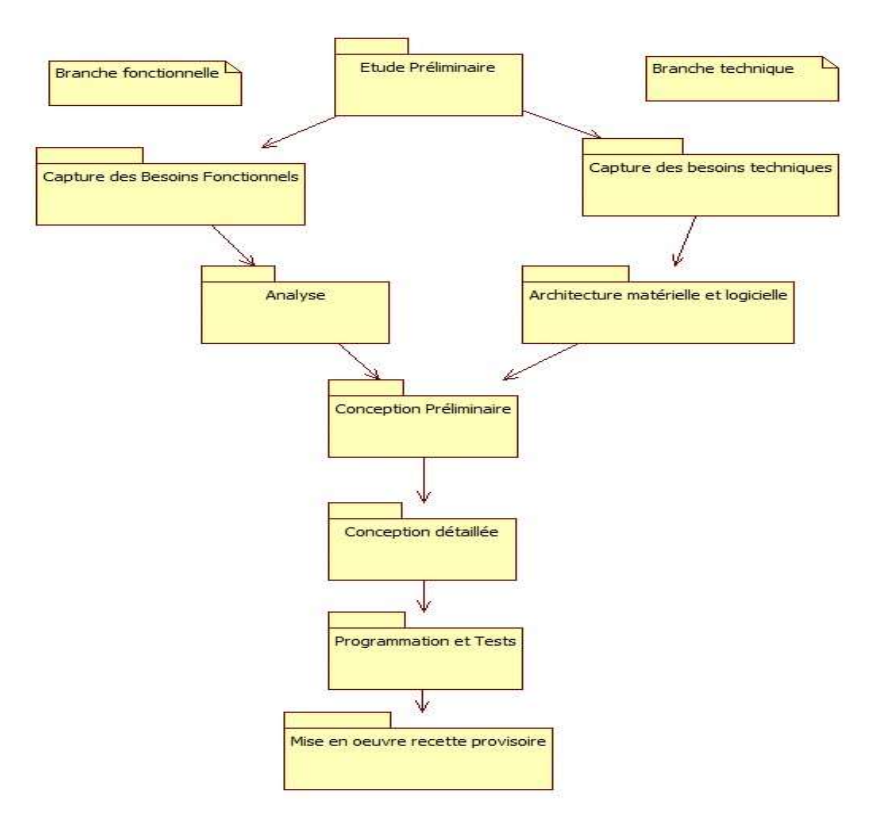

Figure 2 Processus de développement

Le processus 2TUP repose sur une démarche itérative et incrémentale pour diminuer les risques et organiser la production des livrables. Il sépare les préoccupations fonctionnelles et techniques.

Le processus 2TUP permet le développement de progiciel objet. C'est pour cette raison que l'analyse est très centrée sur la détermination de classes et que la modélisation objet est très présente dans chacune des étapes du processus.

#### III – Méthodologie de conception

#### $III.1 - UML$

Le processus 2TUP s'appuie sur UML tout au long du cycle de développement, car les différents diagrammes de ce dernier permettent de part leur facilité et clarté, de bien modéliser le système à chaque étape.

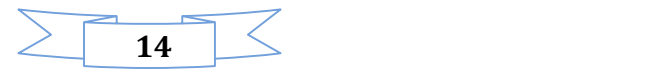

UML (« langage de modélisation unifié ») est un langage de modélisation graphique à base de pictogrammes. Il est apparu dans le monde du génie logiciel, dans le cadre de la « conception orientée objet ». [2]

Couramment utilisé dans les projets logiciels, il peut être appliqué à toutes sortes de systèmes ne se limitant pas au domaine informatique.

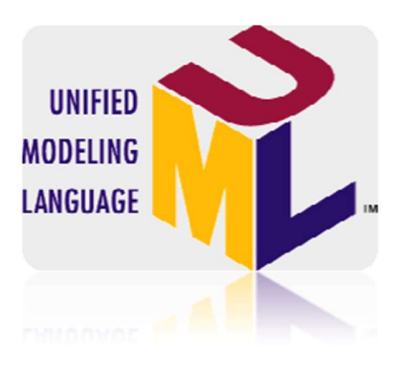

#### Figure 3 Logo UML

UML est à présent un standard défini par l'Object Management Group (OMG). La dernière version diffusée par l'OMG est UML 2.4.1 depuis aout 2011.

Il est utilisé pour spécifier, visualiser, modifier et construire les documents nécessaires au bon développement d'un logiciel orienté objet. UML offre un standard de modélisation, pour représenter l'architecture logicielle et propose 13 types de diagramme.

L'analyse en tout premier lieu sur les diagrammes de cas d'utilisation, on peut se contenter de modéliser seulement partiellement un système, par exemple certaines parties critiques.

UML se décompose en plusieurs sous-ensembles

 « Les vues » : Les vues sont les observables du système. Elles décrivent le système d'un point de vue donné, qui peut être organisationnel, dynamique, temporel, architectural, géographique, logique, etc. En combinant toutes ces vues, il est possible de définir (ou retrouver) le système complet.  $\square$ 

« Les *diagrammes* » : Les diagrammes sont des éléments graphiques. Ceux-ci décrivent le contenu des vues, qui sont des notions abstraites. Les diagrammes peuvent faire partie de plusieurs vues.  $\Box$  and  $\Box$  and  $\Box$  and  $\Box$ 

 « Les modèles d'élément » : Les modèles d'élément sont les briques des diagrammes UML, ces modèles sont utilisés dans plusieurs types de diagramme. 

#### IV – Planification du projet

IV.1 – Tableau des taches

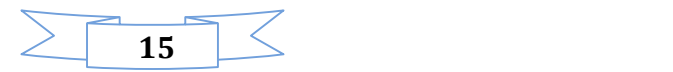

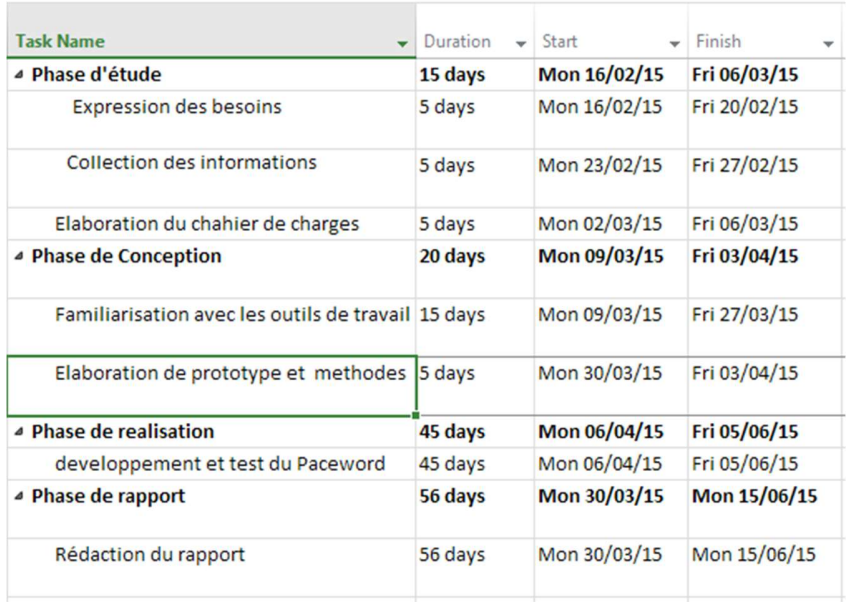

#### Figure 4 Tableau des taches

#### IV.2 - GANTT

Le diagramme de Gantt illustre la planification initiale du déroulement du projet et les phases qui le composent.

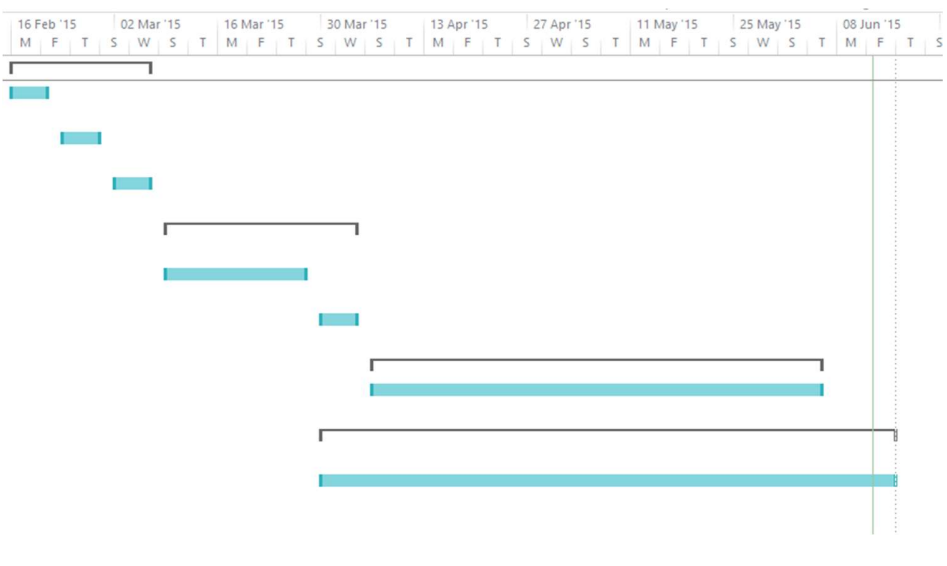

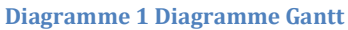

#### Conclusion

Dans ce chapitre, on a présenté l'organisme d'accueil, le contexte du projet, ses objectifs. La méthodologie suivie ainsi que la planification du projet.

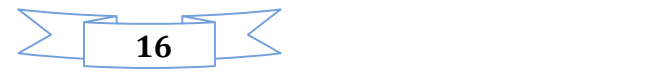

#### **Introduction**

Le présent chapitre sera consacré à repérer les principales caractéristiques de l'existant Ainsi que nous prêtons attention à la solution proposée par Paceword.

Nous présentons alors une analyse de quelques systèmes existants tels que : « Lastpass » et « 1Password » dans le but de dégager leurs limites et de justifier le développement du futur système : « Paceword ». Nous définissons aussi toutes les fonctionnalités de notre futur système, et ceci en déterminant les besoins

fonctionnels et d'appréhender la liste des exigences traduites par les besoins non fonctionnels.

Pour ce faire, un diagramme de cas d'utilisation global a été bien modélisé pour exprimer les besoins et identifier les acteurs.

#### I – Analyse de l'existant

#### I.1 – Présentation de l'existant

Il existe plusieurs solutions dans le marché, mais ces solutions poses beaucoup de problèmes.

Parmi les solutions les plus répandus nous trouvons :

LastPass qui est un gestionnaire de mots de passe qui permet à l'utilisateur de se connecter automatiquement aux sites préférés, génère de nouveaux mots de passe forts et complexes en un clic, ou rempli les formulaires en ligne. [3]

1Password qui est un logiciel développé par Agile Web Solutions. Ce logiciel est un gestionnaire de mots de passe qui permet de conserver (ou générer) des mots de passe de façon sécurisée (sites web, applications, numéro de sécurité sociale, cartes bancaires…), mais aussi des notes, et de les protéger par un seul et unique mot de passe. [4]

Ces deux produits sont les leaders sur le marché et compatibles avec tous les systèmes d'exploitation.

#### I.2 – Critiques de l'existant

Notre analyse comparative est basée sur les forces et les faiblesses de chacune des outils Lastpass et 1Password.

#### I.2.A – Critères d'évaluation

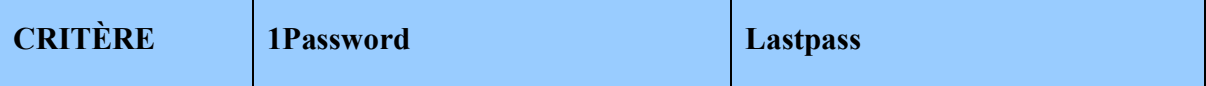

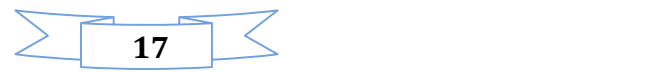

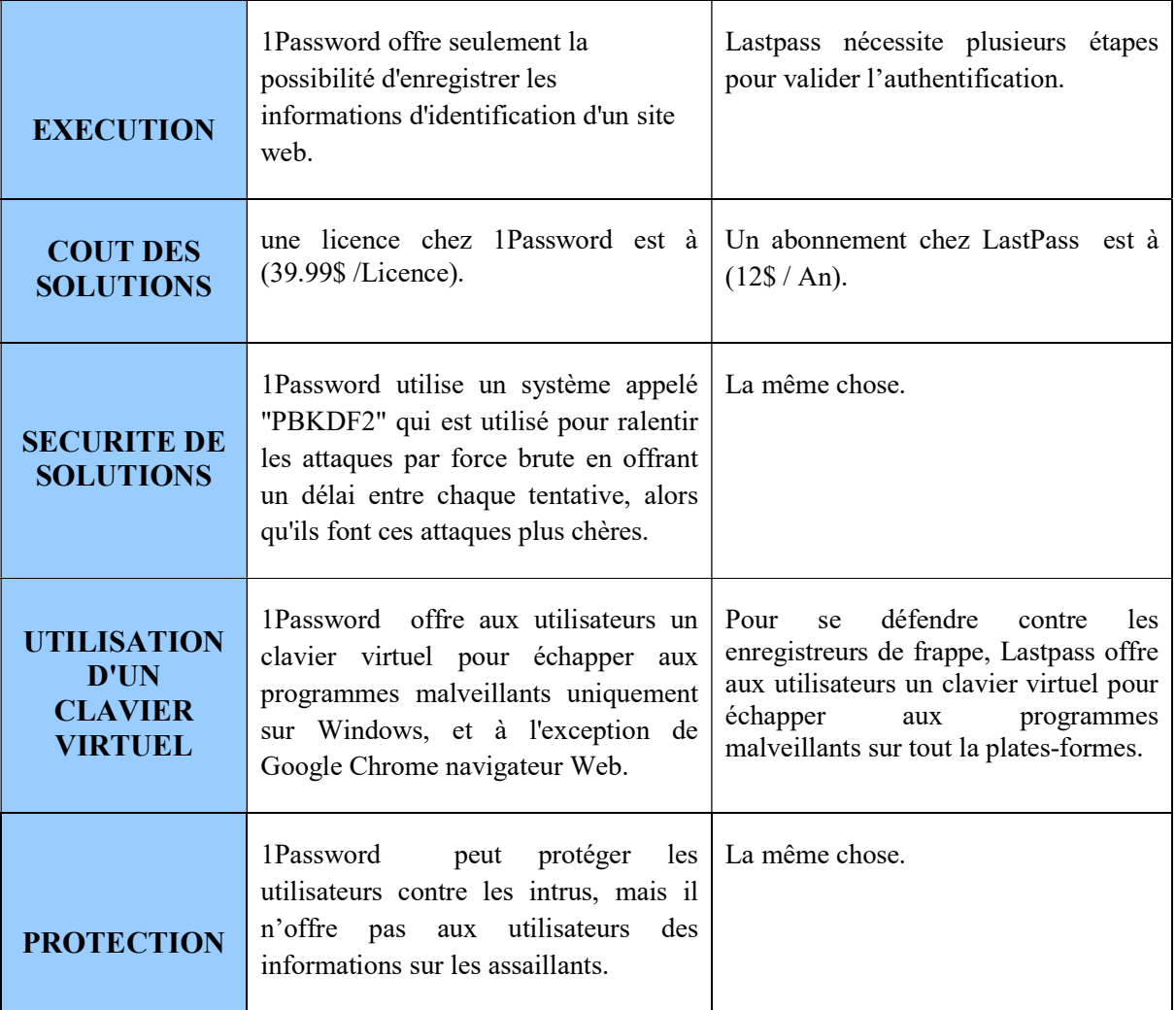

Table 1 Critère d'évaluation de l'existant

## I.2.B – Techniques de piratage

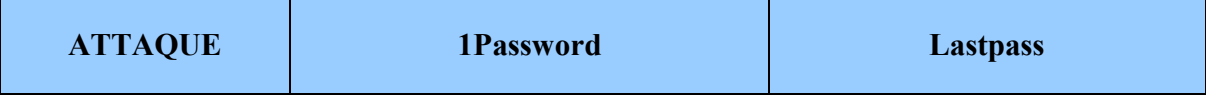

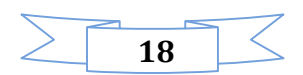

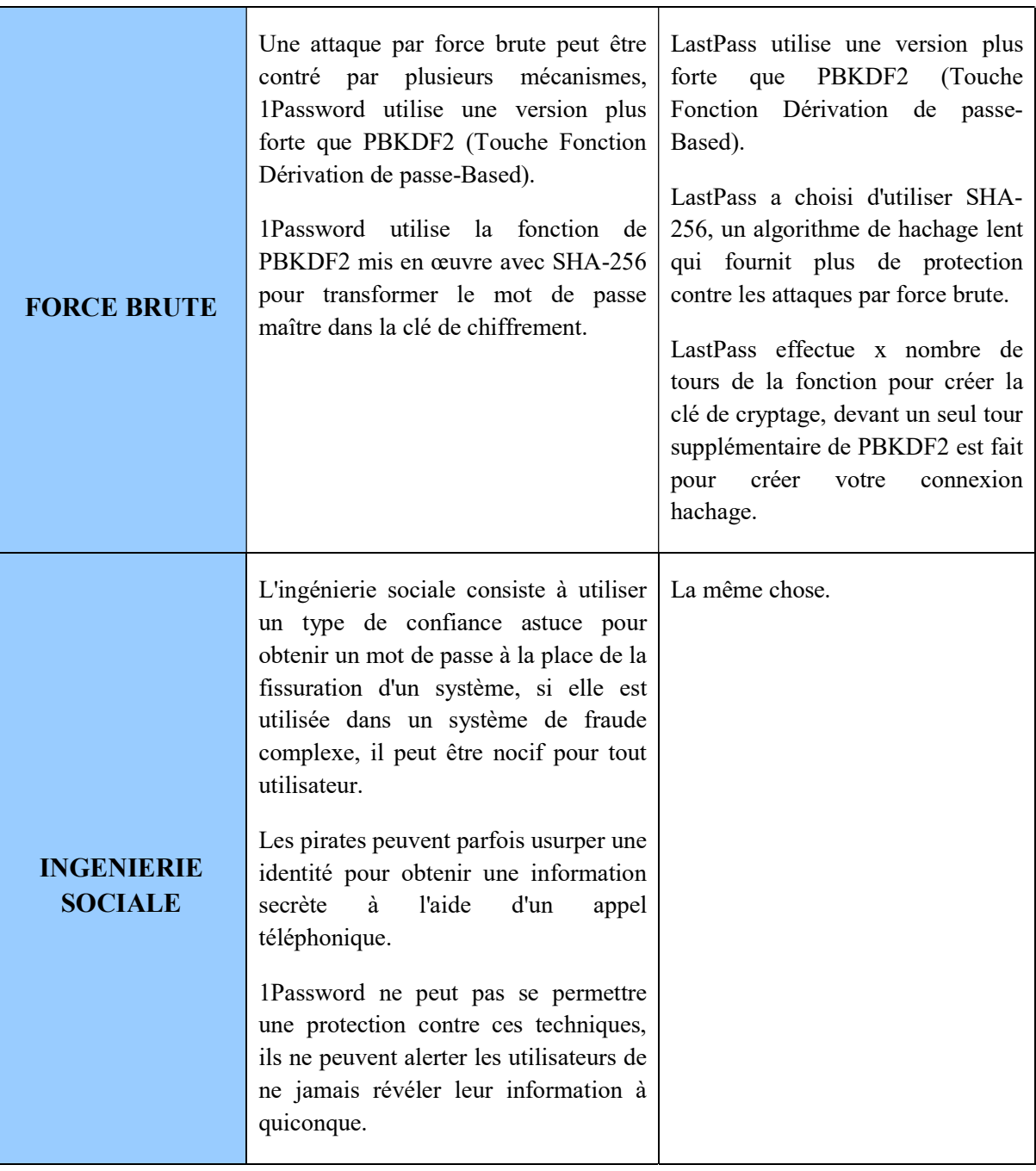

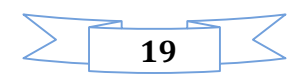

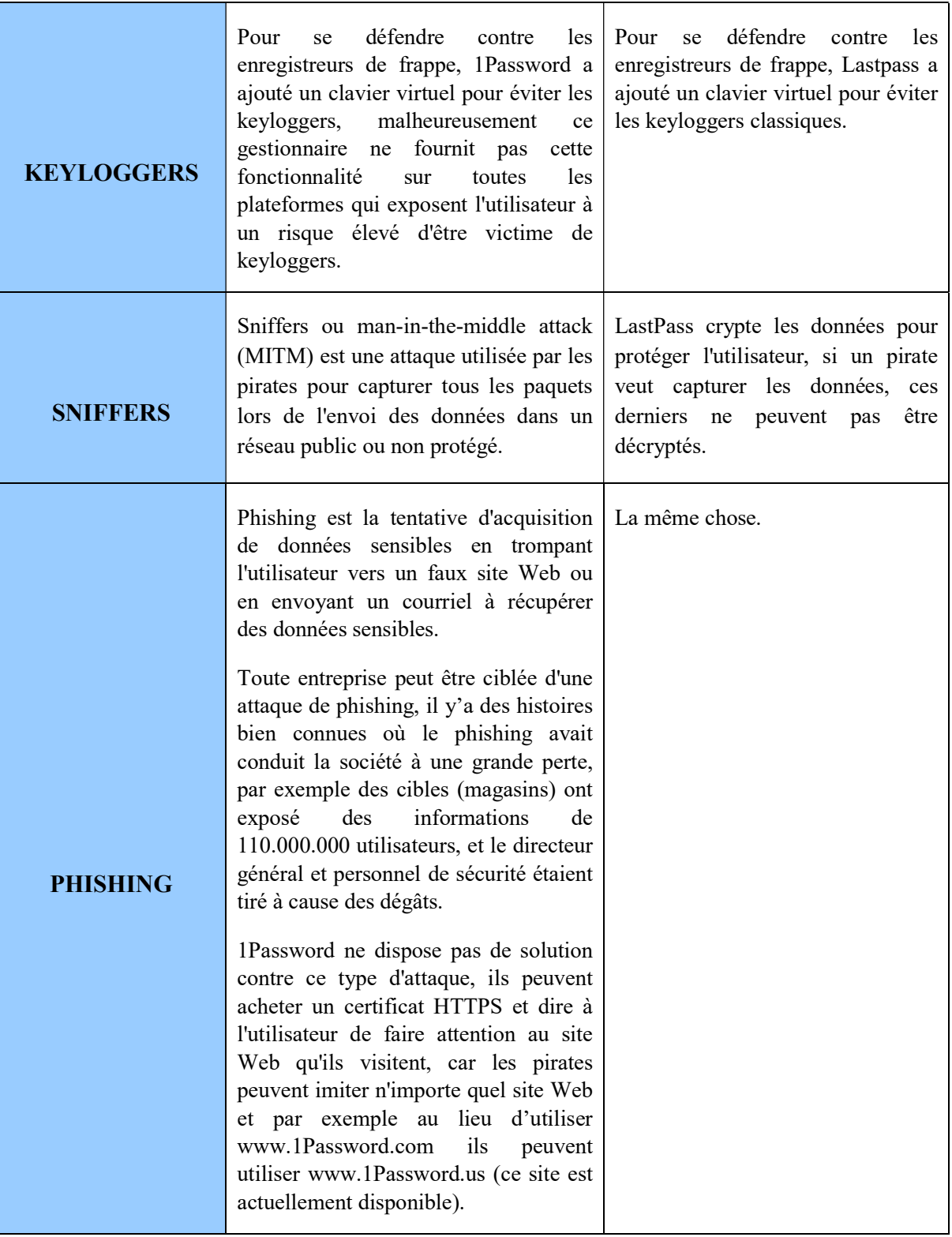

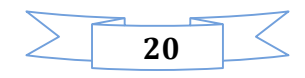

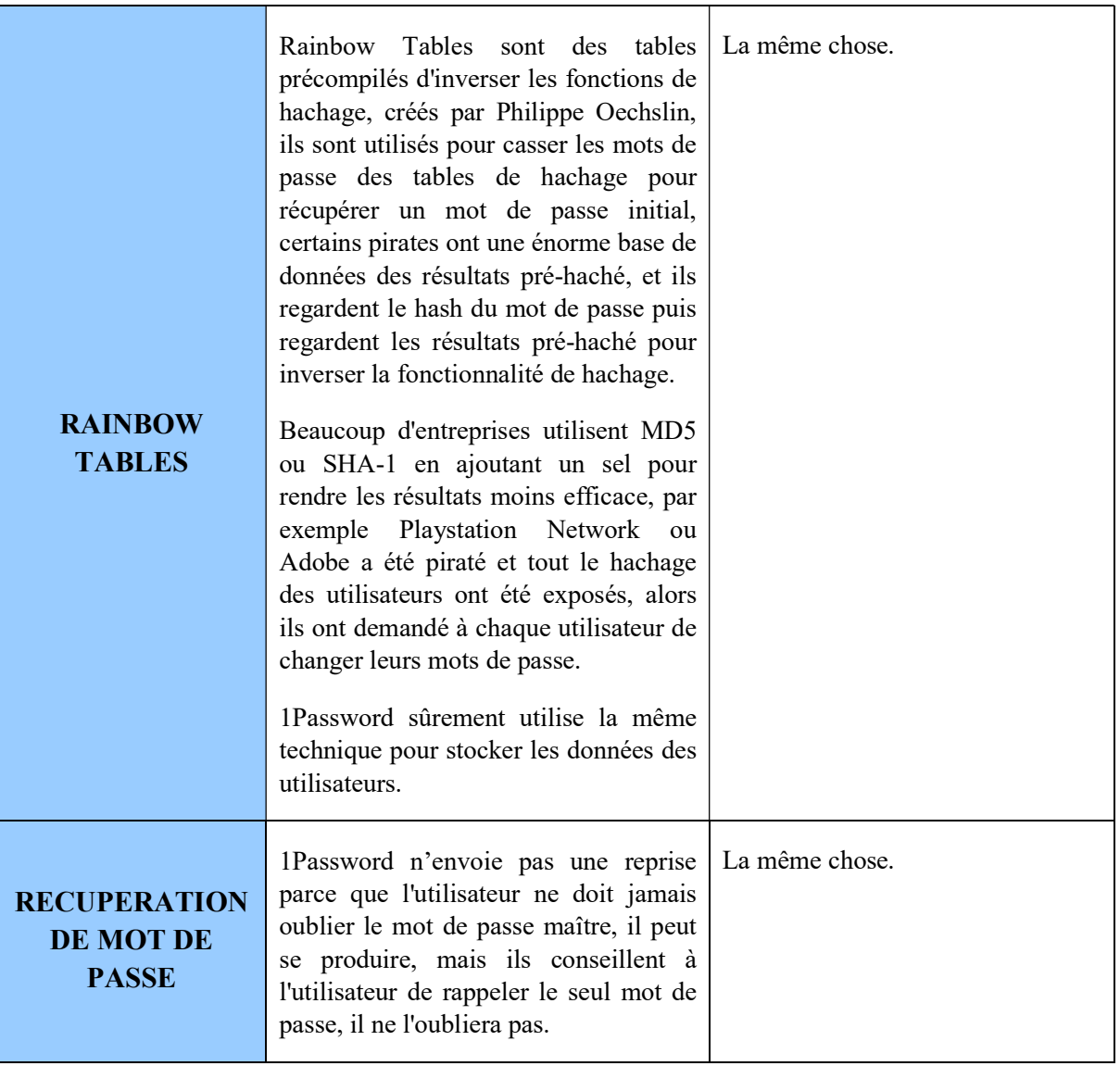

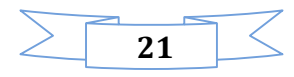

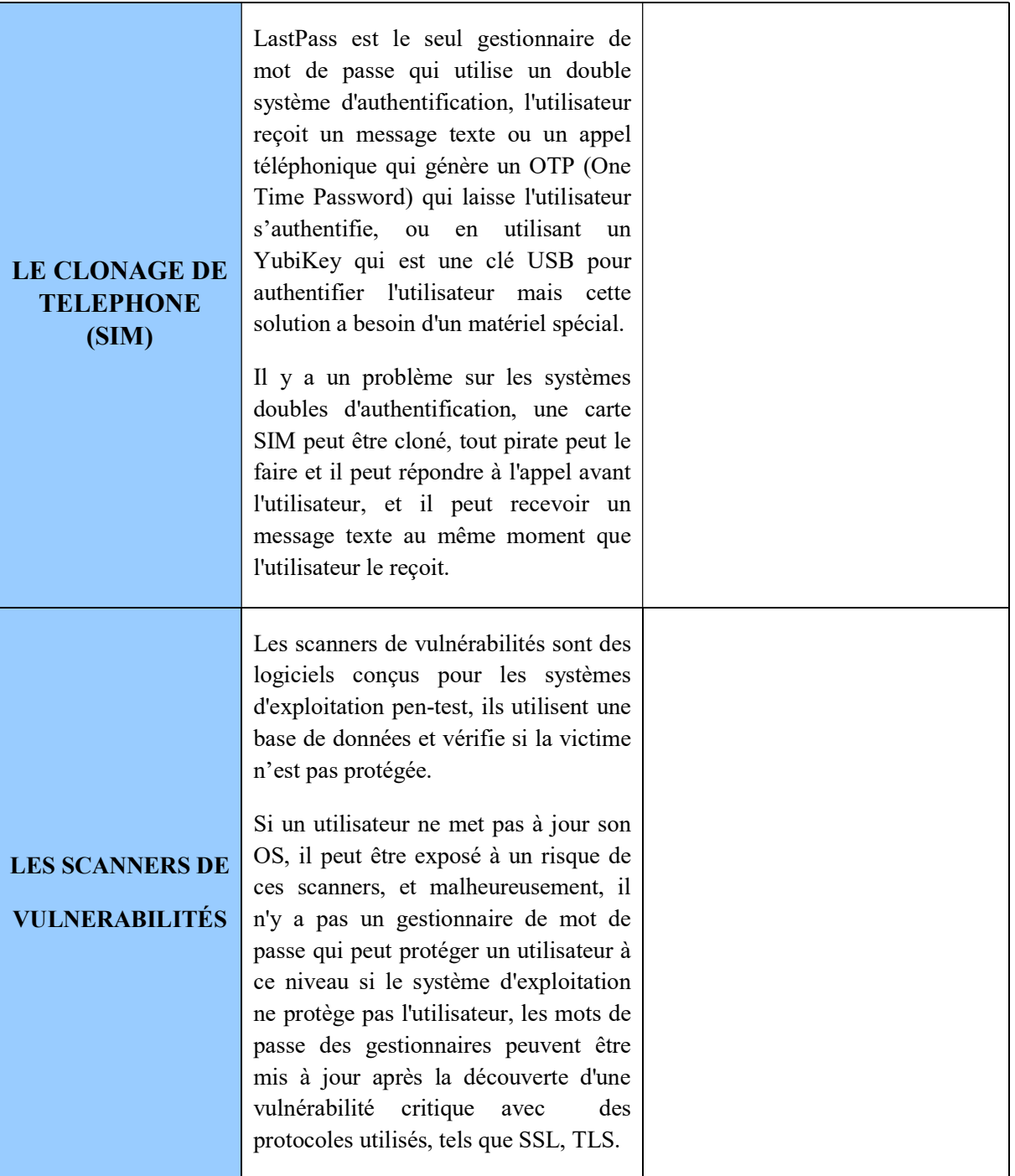

Table 2 Description des techniques de piratage

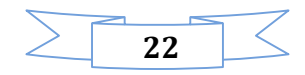

#### II – Paceword : la solution proposée

#### Introduction

D'après les études qu'on a effectuées la solution appelée Paceword que nous proposons, vise à combler les problèmes cités auparavant, cette solution est le seul moyen d'authentification en une seule étape qui n'utilise pas un matériel supplémentaire.

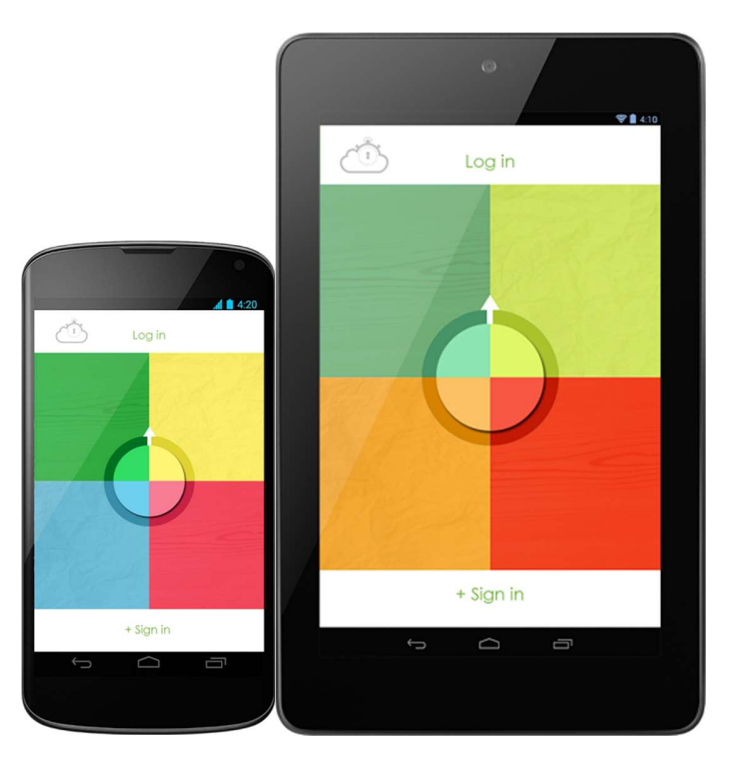

Figure 5 Paceword sur Téléphone et Tablette

#### II.1 – Etude théorique du Paceword

#### II.1.A – Spécificités algorithmiques

Il faudrait utiliser deux types de compte à rebours pour assurer l'authentification de l'utilisateur :

- 1- Le chronomètre de l'application démarre lorsque l'utilisateur touche un carreau, on doit autoriser un décalage de 300ms par touche.
- 2- Un toucher est considéré un appui long si la couleur touchée dure plus que 400 ms.
- 3- Un long appui autorise 250ms de décalage entre le moment du toucher et l'instant où l'utilisateur retire son doigt.

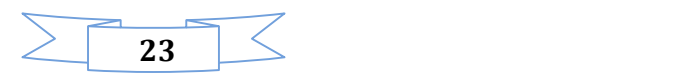

#### II.1.B – Exemples des scénarios

#### Scénario A :

L'utilisateur tape une fois chaque carreau rapidement (sans appui long), la moyenne du temps qu'il met pour toucher chaque carreau est enregistré comme le suivant (0.000s, 0.150s, 0.500s, 0.750s).

La valeur que l'utilisateur ne doit pas dépasser est de (0.000s, 0.450s, 0.800s, 1.050s).

#### Scénario B :

L'utilisateur tape une fois chaque carreau rapidement, cependant le dernier carreau est un appui long, la moyenne de temps qu'il met est (0.000s, 0.400s, 0.600s, 0.700s-1.000s).

La valeur que l'utilisateur ne doit pas dépasser (0.000s, 0.700s, 0.900s, 1.000s-1.250s).

#### II.2 – Etude technique du Paceword

#### II.2.A – Critères d'évaluation

#### $\triangleright$  Exécution

Paceword offrira la possibilité d'enregistrer toutes les informations d'identification, (cartes de crédit, ou des formules de signe-up, APS, FTP, iTunes), l'utilisateur peut choisir le compte que qu'il souhait pour se connecter,

Il faut seulement deux étapes pour valider l'authentification.

Paceword est plus sûr, plus rapide et plus intuitive.

#### Cout Des Solutions

Paceword est gratuit avec un abonnement de 9,99\$ /An, 6,99\$/6Mois, ou 3.99\$ /3Mois, un compte gratuit n'offre pas la fonctionnalité de synchronisation des données, et propose seulement 10 pouvoirs gratuitement.

#### $\triangleright$  Sécurité De Solutions

Paceword ne nécessite aucun système supplémentaire pour protéger les utilisateurs contre les attaques par force brute, disant qu'un pirate a trouvé la clé pour s'authentifier, il ne peut pas reproduire le même rythme de l'utilisateur, car il y'a des possibilités infinies avec des rythmes, donc une attaque par force brute sur Paceword coûte beaucoup plus que 1Password et LastPass.

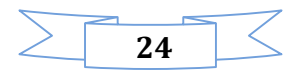

#### $\triangleright$  Utilisation D'un Clavier Virtuel

Ces types de programmes malveillants deviennent désuets contre Paceword qui n'utilise pas un clavier pour que les utilisateurs puissent s'authentifier, ce qui rend Paceword plus efficace et sécurisé pour l'information la plus ciblée par les programmes malveillants qui est le mot de passe. Paceword efface le concept de mot de passe.

#### $\triangleright$  Protection

Tout en utilisant Paceword, si un intrus a obtenu le mauvais tempo, une image sera envoyé au compte DropBox et être notifié sur les périphériques d'utilisateur.

Contre les concurrents, Paceword aide l'utilisateur à détecter qui lui vise.

#### II.2.B – Techniques de piratage

#### $\triangleright$  Force Brute

Paceword peut connecter uniquement les appareils enregistrés, essentiellement une attaque par force brute ne peut pas travailler tout simplement moins que l'attaquant ait en sa possession l'appareil. L'utilisateur peut supprimer ses données de téléphone lorsque son appareil est volé.

#### > Ingénierie Sociale

Paceword peut être efficace contre ce type d'attaques, car la valeur du rythme ne peut être communiquée entre les utilisateurs, il n'y a pas moyen de communication pour partager une information abstraite comme le rythme.

#### $\triangleright$  Keyloggers

Paceword ne nécessite pas d'un clavier virtuel et ne n'utilise pas des caractères pour que les utilisateurs puissent se connecter, certains pirates peuvent capturer l'écran du Smartphone de l'utilisateur lors de l'authentification, mais ce scénario peut être facilement contré par l'ajout d'une caractéristique technique pour éviter toute capture d'écran en faisant complètement l'écran noir tout en prenant les captures d'écran.

#### $\triangleright$  Sniffers

Paceword va également crypter les données avant tout envoi pour protéger l'utilisateur contre cette attaque.

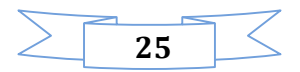

#### $\triangleright$  Phishing

Espérons que, Paceword peut contrer cette attaque en effectuant une vérification de l'adresse IP, en utilisant les statistiques des utilisateurs, nous pouvons empêcher les utilisateurs d'être victimes en leur disant par exemple: "L'adresse IP de paceword.us est 66.66.666.888 et il nes'est pas garanti ».

Avec un pop-up de confirmation, nous pouvons les rediriger vers le site correct, si le pop-up apparaît trois fois l'un après l'autre, nous pouvons les informer que le réseau est compromis et le besoin d'utiliser un VPN ou modifier le réseau.

#### **►** Rainbow Tables

Paceword possède une autre approche pour résoudre ce problème.

Appart l'authentification à l'aide de chiffres et de mots de passe, les pirates ne peuvent pas générés le hachage des valeurs de rythme, ce qui rend la base de données plus complexe à comprendre.

Disant une entreprise utilise notre API pour authentifier leurs utilisateurs, afin de voler les données des utilisateurs, les attaquants peuvent pirater à la fois la société ciblée et notre base de données, et parce que on stocke seulement les valeurs de rythme ce scénario peut être prédit et nous pouvons utiliser des règles de parefeu pour refuser toute connexion externe et la construction d'une base de données de réseau sécurisé, pas même de l'entreprise ou le personnel peut lire le rythme en valeurs de hashage, une fois les données stockées, personne ne peut le déchiffrer.

Si la base de données de l'entreprise est piratée, ils sont partiellement protégés jusqu'à ce qu'ils demandent aux utilisateurs de changer leurs mots de passe, en attendant, nous allons faire en sorte de bloquer toute authentification qui ne correspond pas le rythme de l'utilisateur.

#### Récupération De Mot De Passe

Paceword ne repose pas sur un mot de passe, la probabilité d'oublier le rythme est moins que d'oublier le mot de passe, mais nous avons obtenu une solution pour les utilisateurs qui ont besoin d'au moins deux périphériques authentifiés.

Lorsque l'utilisateur utilise Paceword sur un nouveau dispositif, il doit enregistrer l'appareil en utilisant son email, donc si il a oublié le rythme de dispositif «A», il peut utiliser le dispositif "B" pour supprimer le périphérique "A", puis enregistrer son nouveau dispositif, la synchronisation sera pour partager les données sur les deux appareils.

#### Le Clonage De Téléphone (Sim)

Paceword est un système d'authentification de double contrôle basé sur le motif de carrés et le rythme de l'utilisateur, ce qui rend les systèmes d'authentification doubles tels que Google Authenticator ou 3DS (conçus

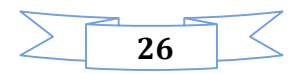

par le réseau Lyra et utilisés par Visa) moins efficaces que Paceword si on compare la vitesse d'exécution des deux systèmes.

#### Résumé

Nous pouvons présenter la liste des techniques de piratage que notre solution Paceword peut se défendre sous le tableau suivant :

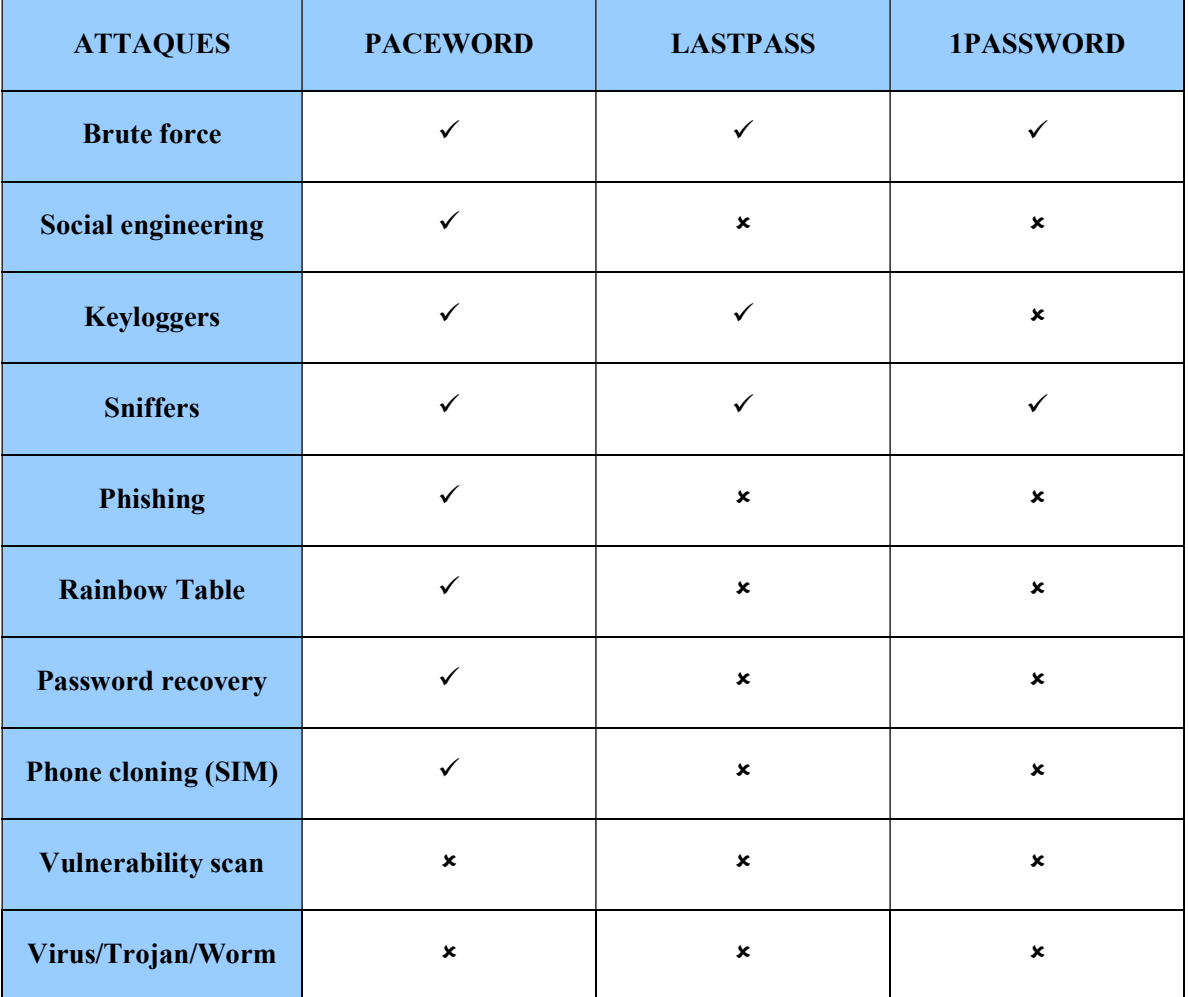

Table 3 résumé des techniques de piratage que Paceword peut se défendre

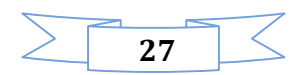

#### III - Capture des besoins

III.1 – Identification des acteurs

En principe deux types d'utilisateur ont été identifiés:

Utilisateur : qui est l'utilisateur du Paceword.

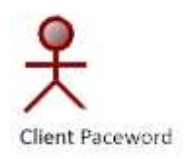

Administrateur : qui est l'administrateur du Paceword.

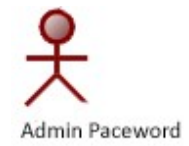

#### III.2 – Les besoins fonctionnels

Le futur système doit permettre à l'utilisateur « Client Paceword » de :

- $\blacktriangleright$  S'enregistrer
- Changer le schéma rythmique des doigts
- $\leftarrow$  Consulter les statistiques
- $\leftarrow$  Contacter l'administration
- <sup>+</sup> Laisser son avis sur Google Play
- Consulter la page official du Paceword sur Facebook

Le futur système doit permettre à l'utilisateur « Admin Paceword » de :

- Générer des graphes et des rapports
- $\leftarrow$  Gérer les emails

III.3 – Les besoins non fonctionnels

#### III.3.A – Contraintes ergonomiques

L'interface de notre future application doit respecter la charte graphique d'une application qui ressemble à un Screen locker, elle doit donc permettre :

- verrouiller le téléphone,
- $\overline{\phantom{a}}$  désactiver le bouton Home,  $\Box$

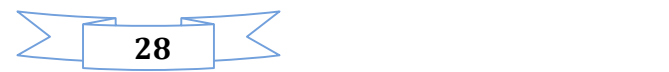

- l'ouverture au démarrage du téléphone,
- désactiver toutes les activités,
- $\blacksquare$  recevoir des appels,
- $\frac{1}{\sqrt{2}}$  inclure un design simple,
- L'utilisateur doit être guidé lors de la première utilisation.

#### III.3.B – Contraintes techniques

- L'application doit garantir la sécurité à travers la gestion des droits d'accès,
- $\Box$  L'accès à la base de données doit être souple et rapide.  $\Box$
- $\Box$  L'application doit être toujours fonctionnelle,  $\Box$
- Espace de stockage des données suffisant,  $\square$
- $\Box$  L'application doit détecter la présence d'une connexion internet,  $\Box$
- $\Box$  Temps de réponse minimum,  $\Box$

#### III.4 – Diagramme de cas d'utilisation

Les diagrammes des cas d'utilisation identifient les fonctionnalités fournies par le système (cas d'utilisation), les utilisateurs qui interagissent avec le système (acteurs), et les interactions entre ces derniers. Les cas d'utilisation sont utilisés dans la phase d'analyse pour définir les besoins de "haut niveau" du système. Les objectifs principaux des diagrammes des cas d'utilisation sont:

- fournir une vue de haut-niveau sur ce que fait le système
- Identifier les utilisateurs ("acteurs") du système
- Déterminer des secteurs nécessitant des interfaces homme-machine. (IHM)

Les cas d'utilisation se prolongent au delà des diagrammes imagés. En fait, des descriptions textuelles des cas d'utilisation sont souvent employées pour les compléter et représenter leurs fonctionnalités plus en détail.

Ci-dessous le diagramme de cas d'utilisation général de notre système :

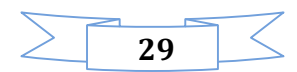

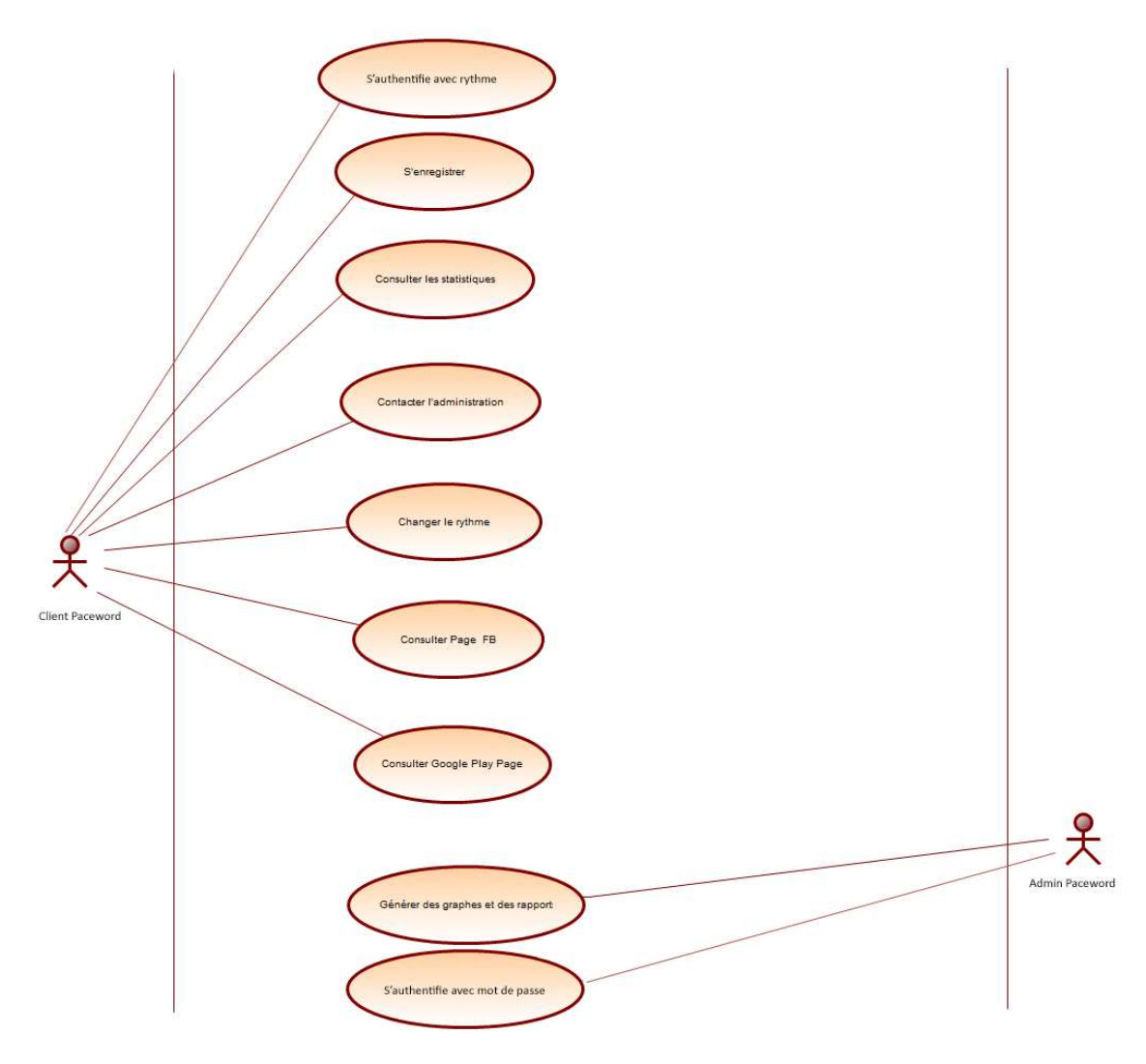

Diagramme 2 Diagramme de cas d'utilisation général

#### Conclusion

Ce chapitre nous a permis de dégager les limites des solutions existantes actuellement et les comparer avec la solution Paceword.

On a pu faire aussi un découpage fonctionnel de notre système par le biais du diagramme de cas d'utilisation et de consacrer les contraintes ergonomiques et techniques.

Dans le chapitre qui suive, une analyse bien détaillée pour les cas d'utilisation globale de notre système sera présentée.

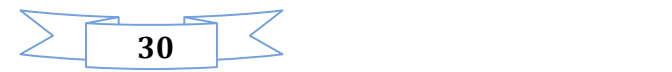

#### Introduction

Ce chapitre sera consacré à l'analyse pour donner une description détaillée des fonctionnalités de l'application.

Cette partie consiste à étudier précisément la spécification fonctionnelle de manière à obtenir une idée de ce que va réaliser le système en terme de métier.

Il s'agit donc là d'une activité importante, qui sert de base pour le passage à l'activité de conception.

#### I – Analyse du cas d'utilisation « S'authentifie avec rythme»

#### I.1 – Description

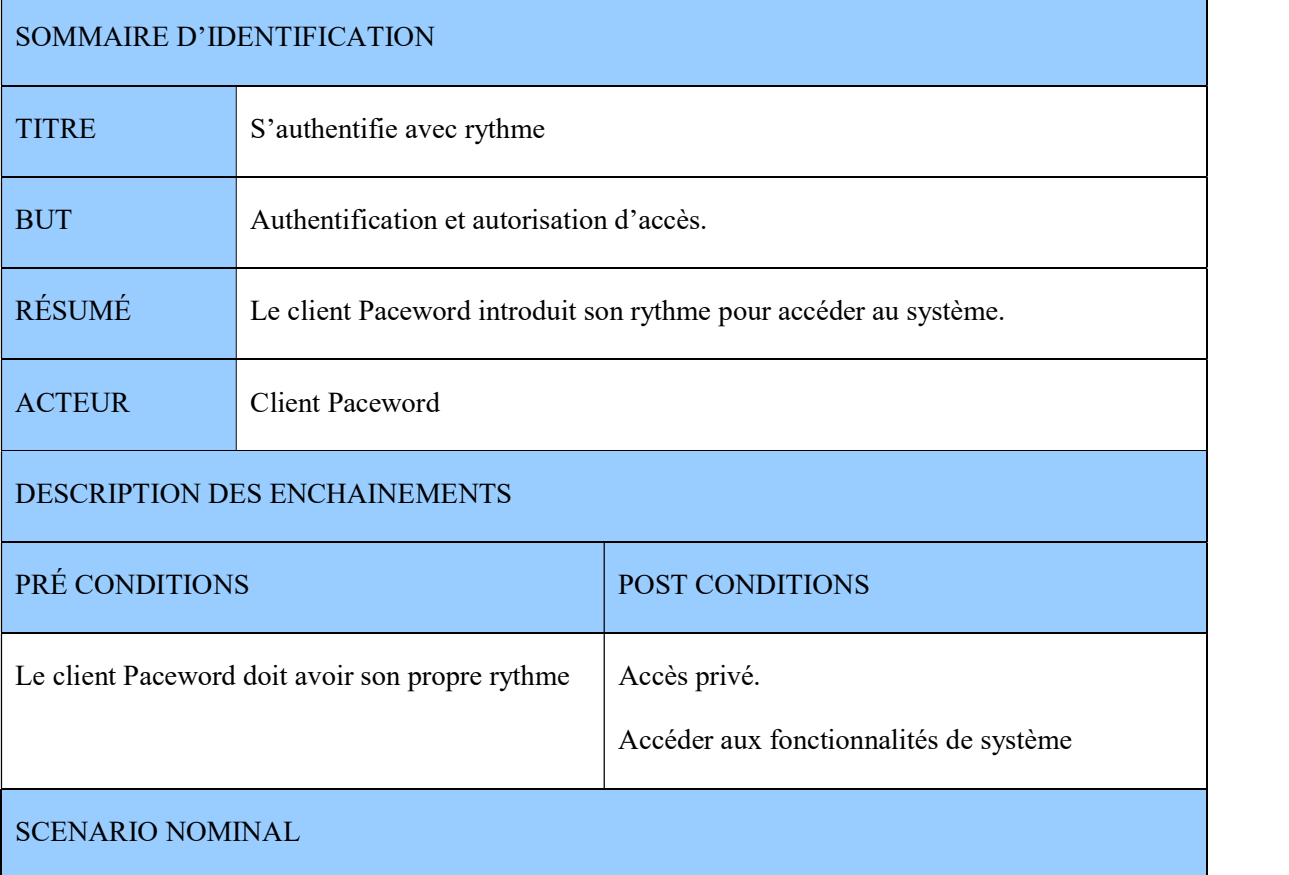

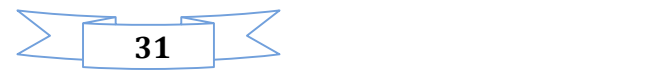

- 1. Le client Paceword demande l'accès au système,
- 2. Le système affiche l'interface d'authentification,
- 3. Le client Paceword entre son propre rythme,
- 4. Le système vérifie le rythme,
- 5. Le système offre la possibilité à l'utilisateur de taper son code pin de secours,
- 6. Le système vérifie le champs
,
- 7. □ le client Paceword est identifié, le système affiche l'interface du Téléphone. □

#### ENCHAINEMENTS ALTERNATIFS

E1 : rythme entré non valide

- 1. Le système affiche un message d'erreur,
- 2. Le scénario reprend de 2.  $\square$

E2 : code pin non valide

- 1. Le système affiche un message d'erreur,
- 2. Le scénario reprend de 5.

Table 4 description de cas d'utilisation S'authentifie avec rythme

I.2 – Diagramme de cas d'utilisation

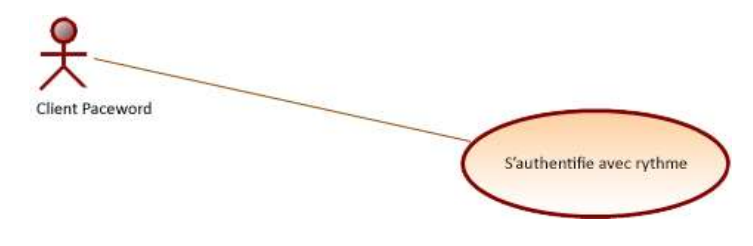

Diagramme 3 Diagramme de cas d'utilisation S'authentifie avec rythme

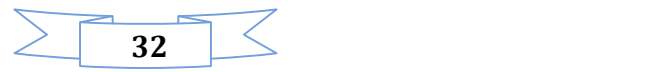

## II – Analyse du cas d'utilisation « S'enregistrer »

## II.1 – Description

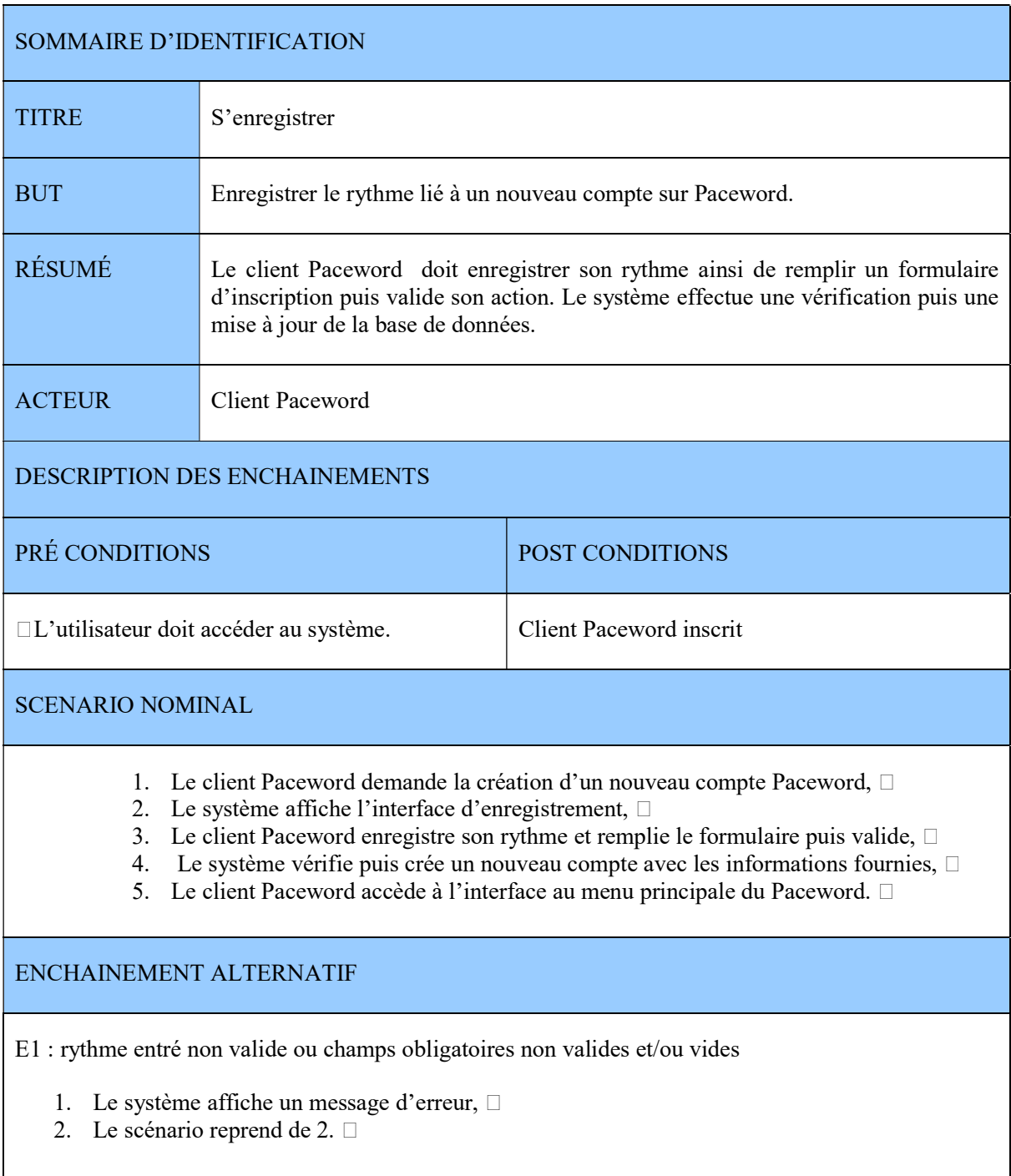

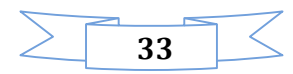

E2 : email existe dans la base de données

- 1. Le système affiche un message d'erreur,
- 2. Le scénario reprend de 2.

Table 5 Description de cas d'utilisation S'enregistrer

### II.2 – Diagramme de cas d'utilisation

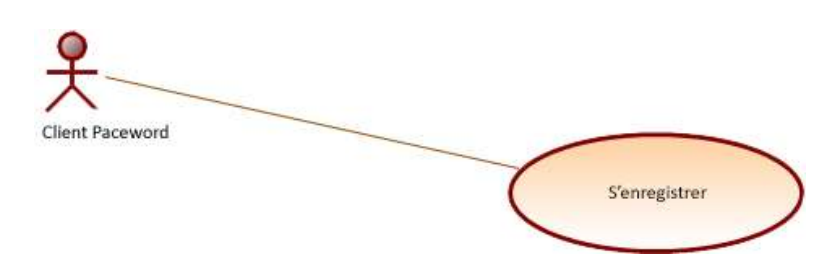

Diagramme 4 Diagramme de cas d'utilisation S'enregistrer

- III Analyse du cas d'utilisation « modifier rythme »
- III.1 Description

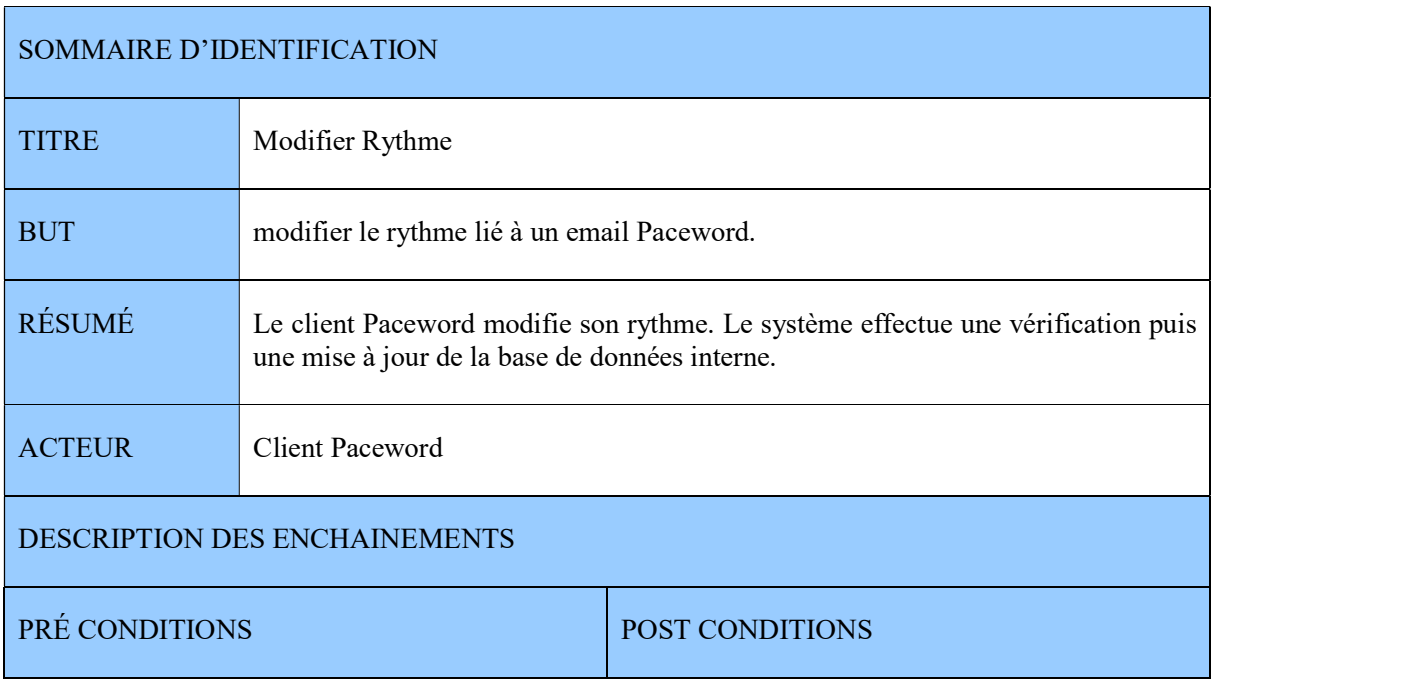

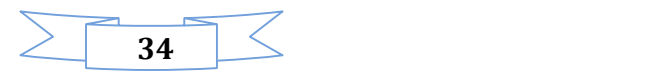

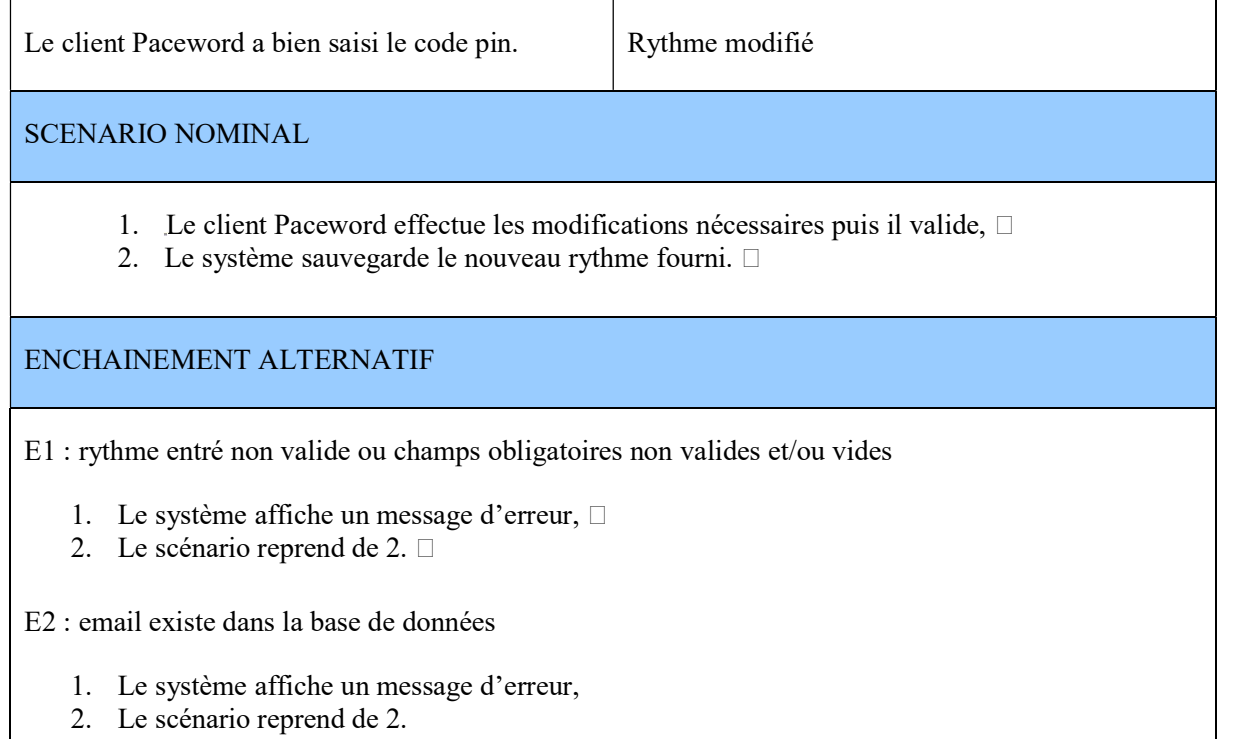

Table 6 Description de cas d'utilisation modifier rythme

III.2 – Diagramme de cas d'utilisation

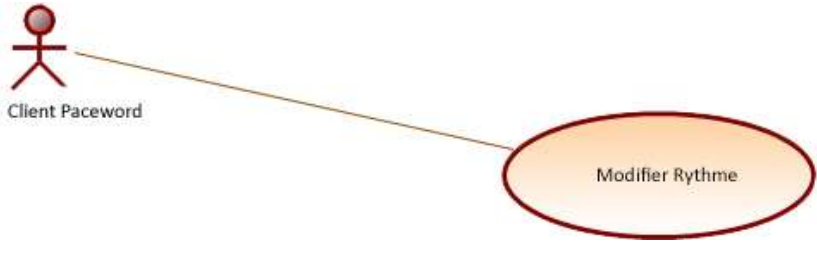

Diagramme 5 Diagramme de cas d'utilisation Modifier rythme

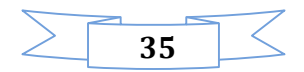

IV – Analyse du cas d'utilisation « consulter les statistiques »

IV.1 – Description

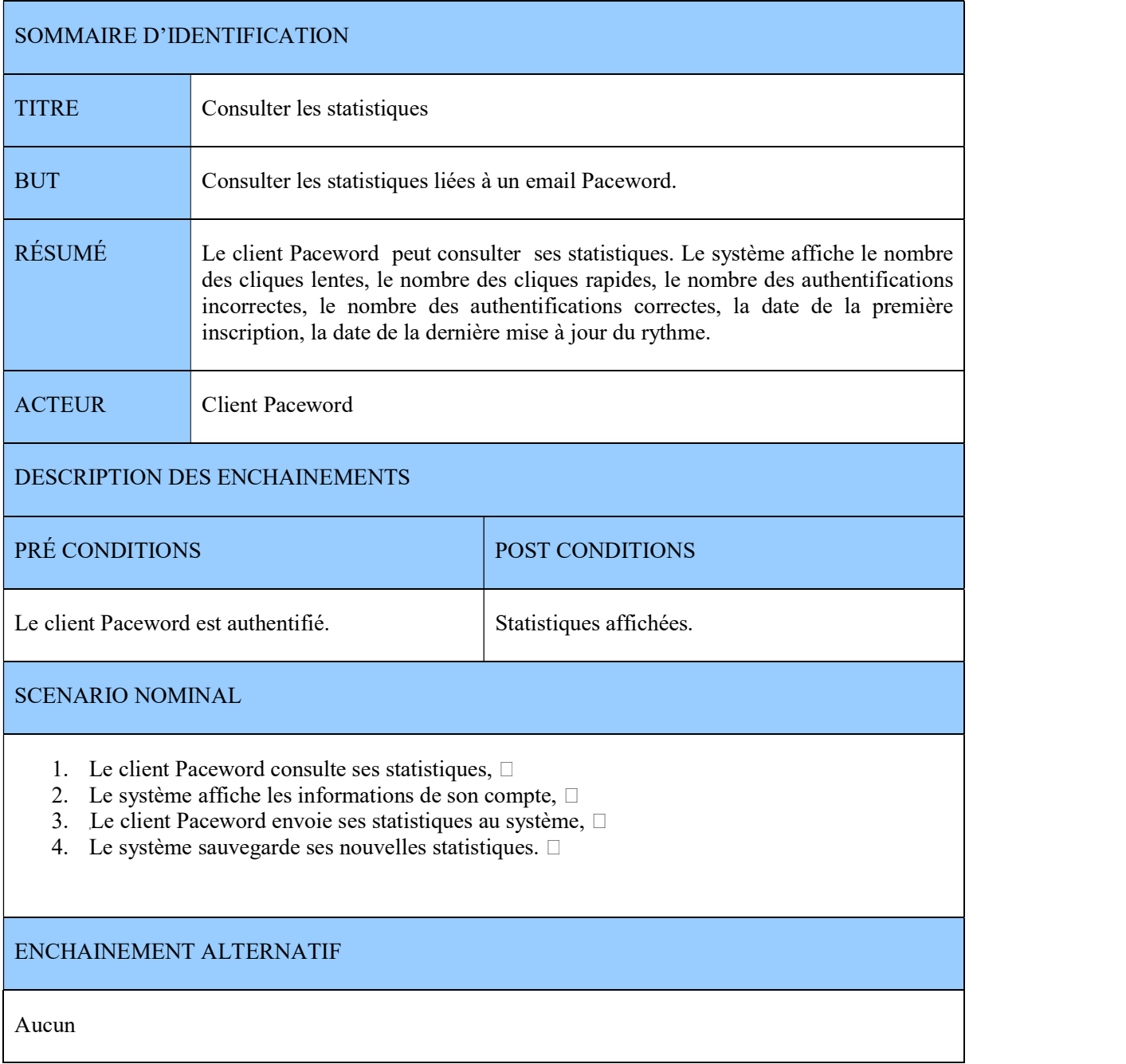

Table 7 Description de cas d'utilisation consulter les statistiques

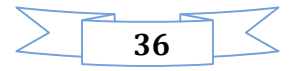

## IV.2 – Diagramme de cas d'utilisation

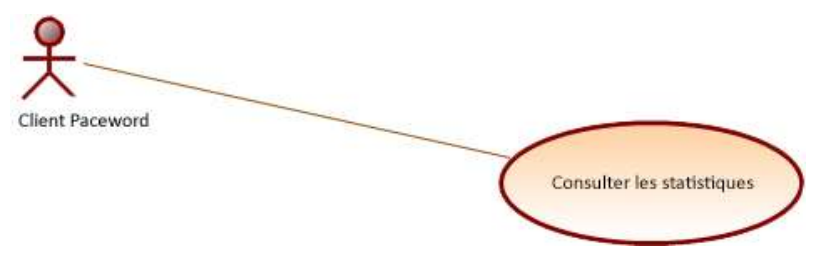

Diagramme 6 Diagramme de cas d'utilisation Consulter les statistiques

## V – Analyse du cas d'utilisation « contacter l'administration »

V.1 – Description

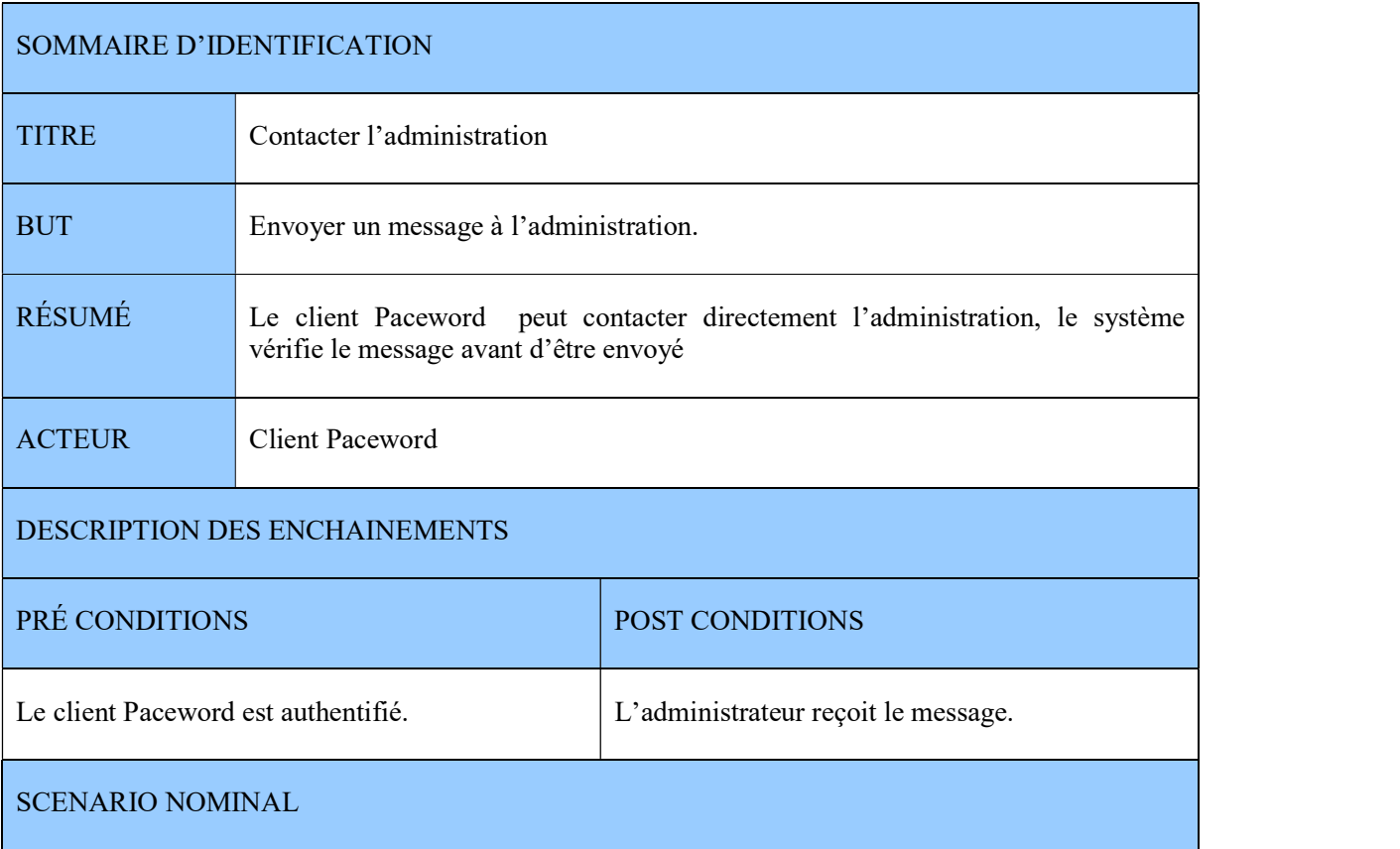

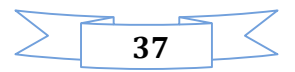

- 1. Le client Paceword affiche la page réservée pour contacter l'administration,  $\Box$
- 2. Le système affiche les champs nécessaires,  $\overline{\Box}$
- 3. Le client Paceword envoie le message voulu au système,  $\square$
- 4. Le système traite le message avant d'être envoyé.  $\square$

ENCHAINEMENT ALTERNATIF

E1 : Utilisateur n'a pas rempli tous les champs nécessaires.

Table 8 Description de cas d'utilisation contacter l'administration

V.2 – Diagramme de cas d'utilisation

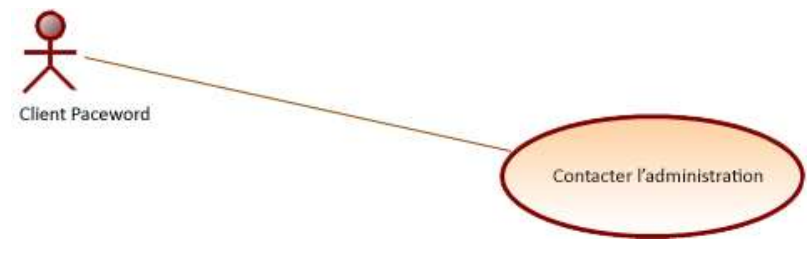

Diagramme 7 Diagramme de cas d'utilisation contacter l'administration

VI – Analyse du cas d'utilisation « consulter page Facebook »

#### VI.1 – Description

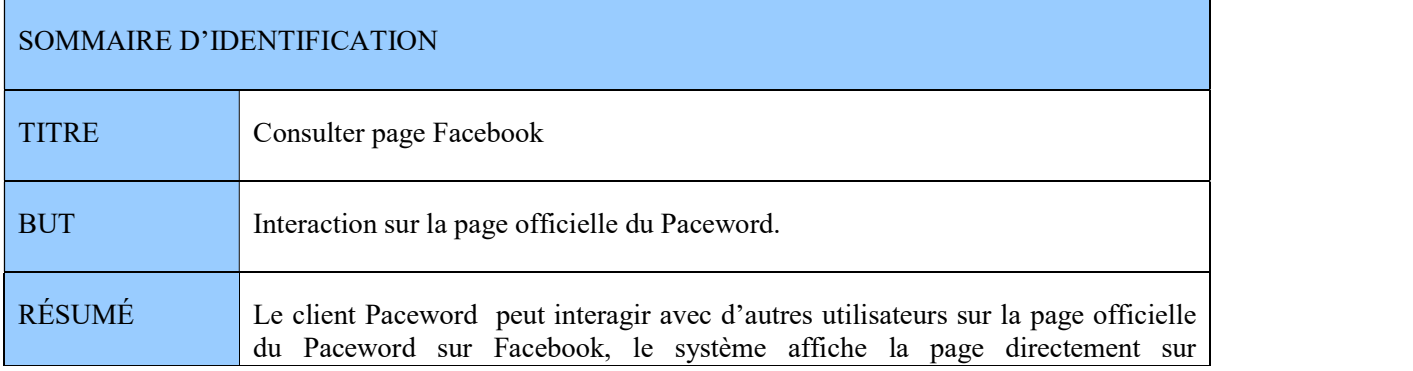

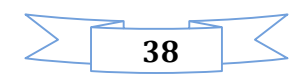

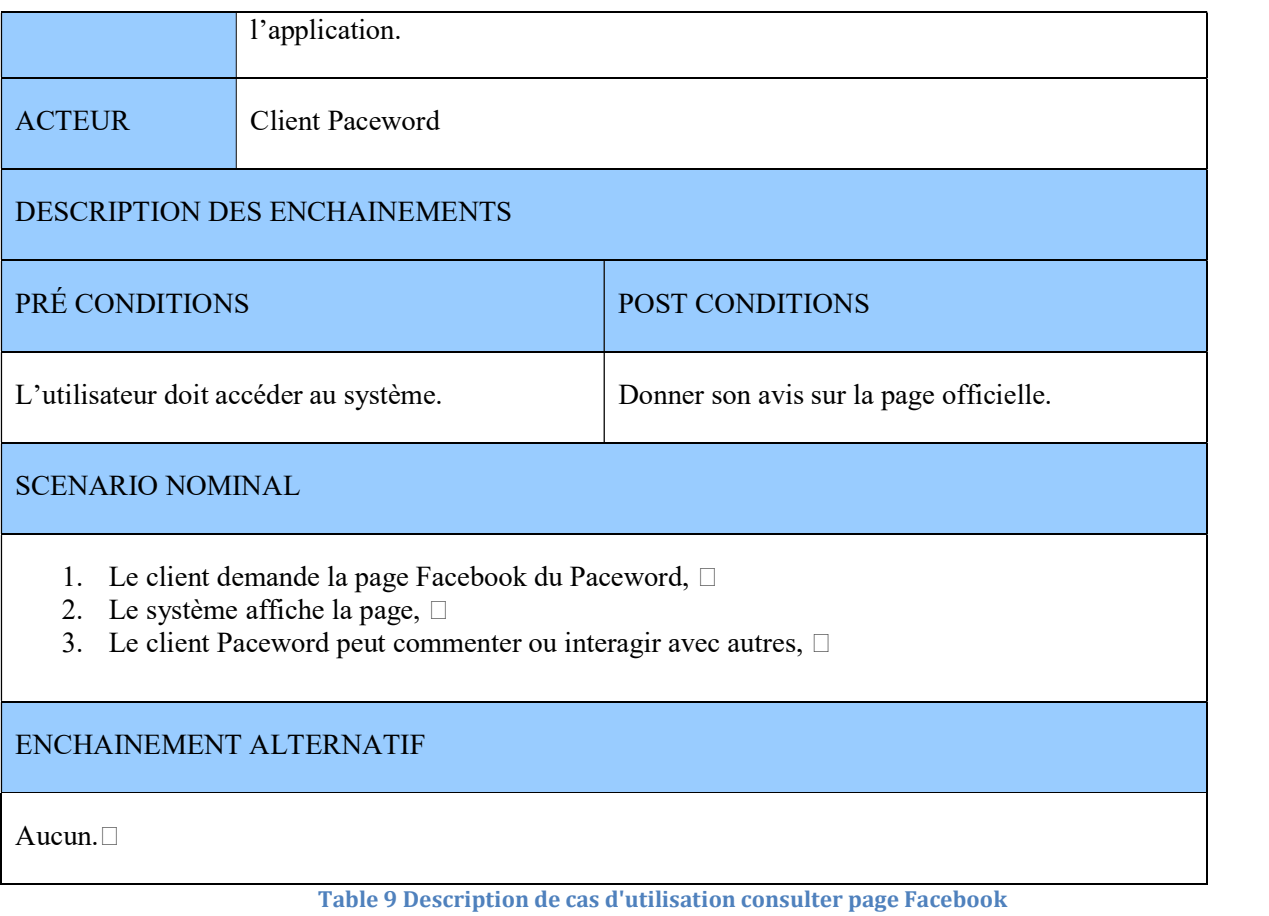

## VI.2 – Diagramme de cas d'utilisation

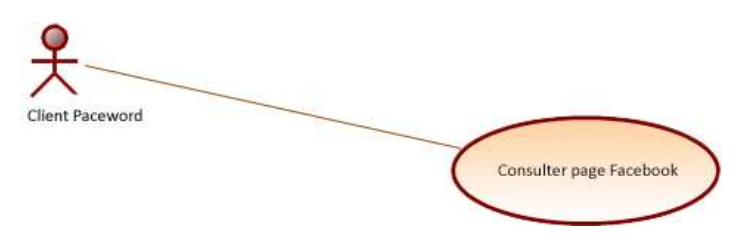

Diagramme 8 Diagramme de cas d'utilisation Consulter page Facebook

VII – Analyse du cas d'utilisation « noter Paceword sur Google Play»

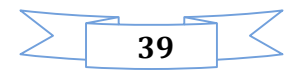

## VII.1 – Description

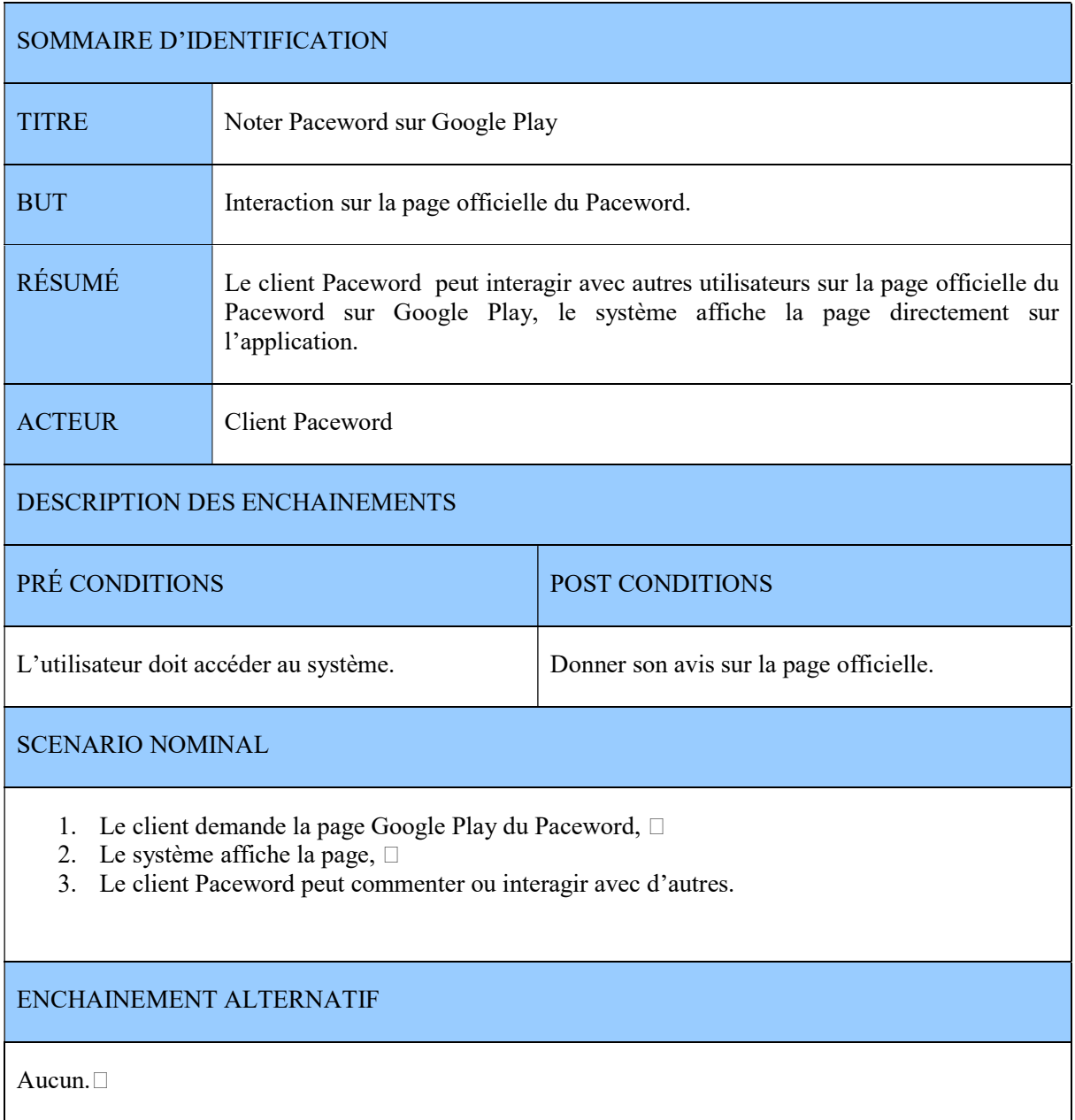

Table 10 Description de cas d'utilisation de Paceword sur Google Play

VII.2 – Diagramme de cas d'utilisation

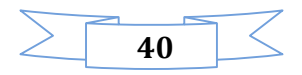

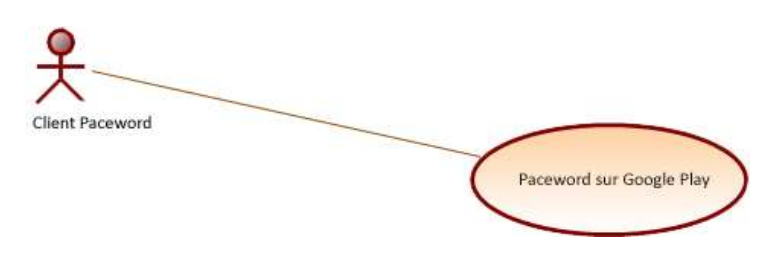

Diagramme 9 Diagramme de cas d'utilisation Noter Paceword sur Google Play

## VIII – Analyse du cas d'utilisation « générer des graphes et des rapports»

## VIII.1 – Description

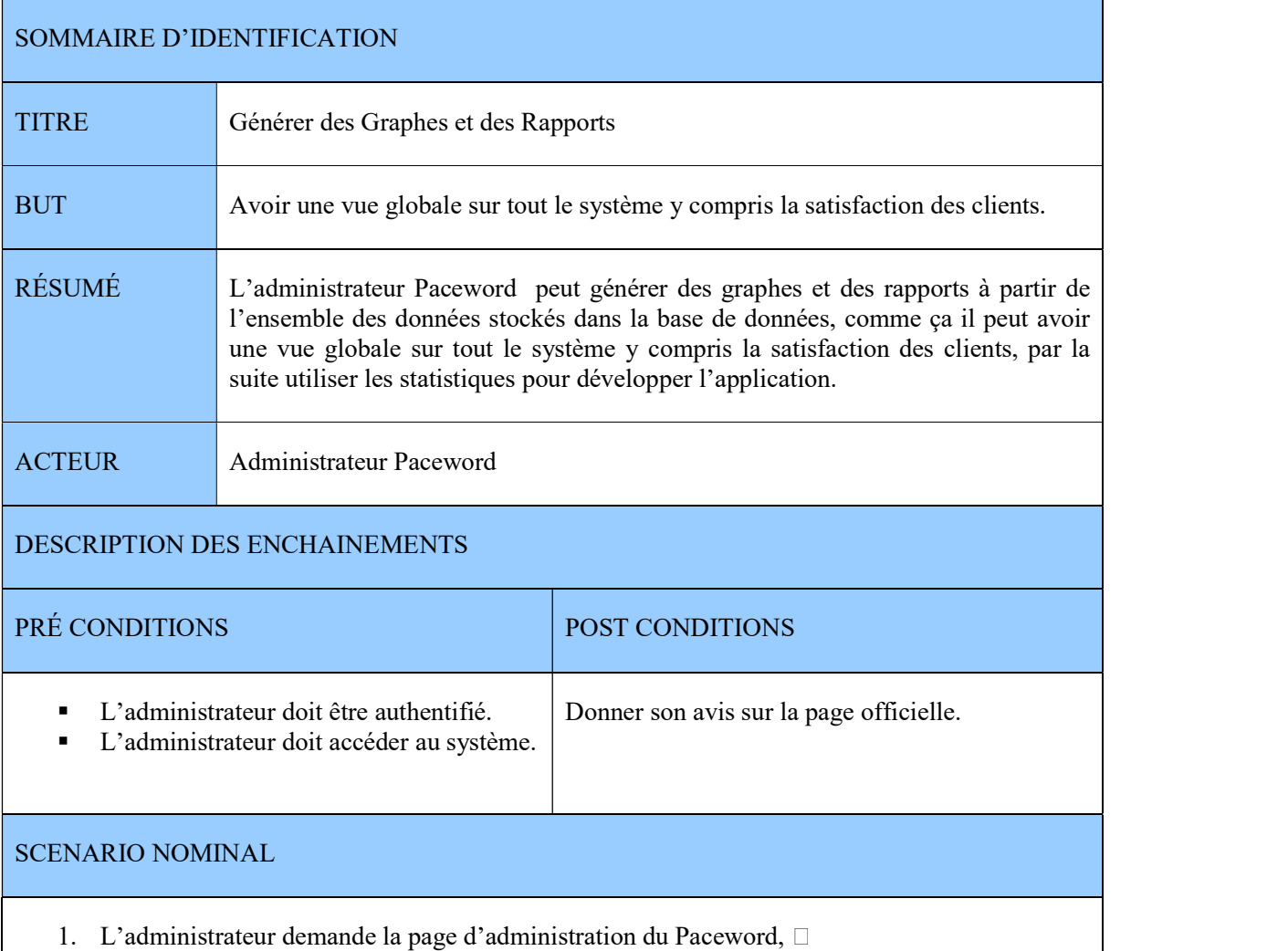

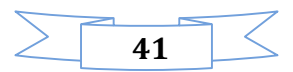

- 2. Le système affiche la page,  $\Box$
- 3. L'administrateur Paceword demande de générer les graphes et les rapports,  $\Box$
- 4. Le système génère des graphes et des rapports à partir des données existantes sur la base de données,

ENCHAINEMENT ALTERNATIF

E1 : L'administrateur n'est pas authentifié :

Le système affiche un message d'erreur.

Table 11 Description de cas d'utilisation Générer des graphes et des rapports

VIII.2 - Diagramme de cas d'utilisation

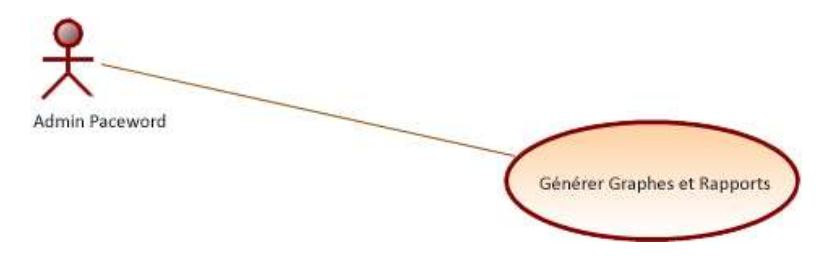

Diagramme 10 Diagramme de cas d'utilisation Générer des graphes et des rapports

#### Conclusion

Comme nous pouvons le constater, la partie d'analyse a permis de livrer une description complète des besoins obtenus depuis le diagramme de cas d'utilisation, de les structurer sous un tableau bien organisé qui facilite la compréhension et qui ébauche vers l'activité de conception.

## CHAPITRE 4 : CONCEPTION

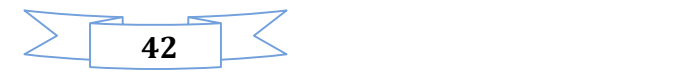

#### Introduction

Dans ce chapitre, notre objectif est la conception des cas d'utilisation que nous venons d'analyser dans le chapitre précédent.

Nous allons utiliser pour cette partie le diagramme BPMN.

#### I – Diagramme BPMN

BPMN (Business Process Model Notation) est une norme de notation pour la modélisation de processus. BPMN est soutenu par l'OMG/BMPI depuis leur fusion en 2005. [5]

Son objectif est de fournir un cadre permettant de décrire un processus d'une manière commune à tous les utilisateurs et ce, indépendamment de l'outil utilisé. L'outil étant bien sûr censé supporter la norme.

Le but de l'OMG dans la définition de BPMN était d'être simple et c'est pourquoi il n'existe que 3 objets de base : les tâches, les évènements et les connecteurs (branchement). Ces objets font partie de la catégorie objets de flux.

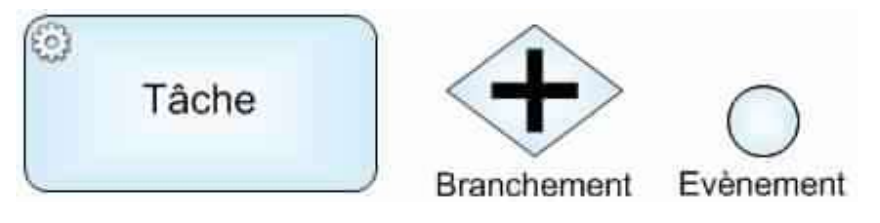

Figure 6 BPMN, tache, branchement, évènement

I.1 – Diagramme BPMN de cas d'utilisation « s'authentifie»

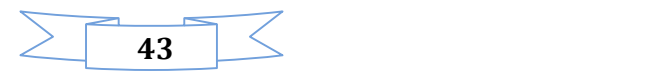

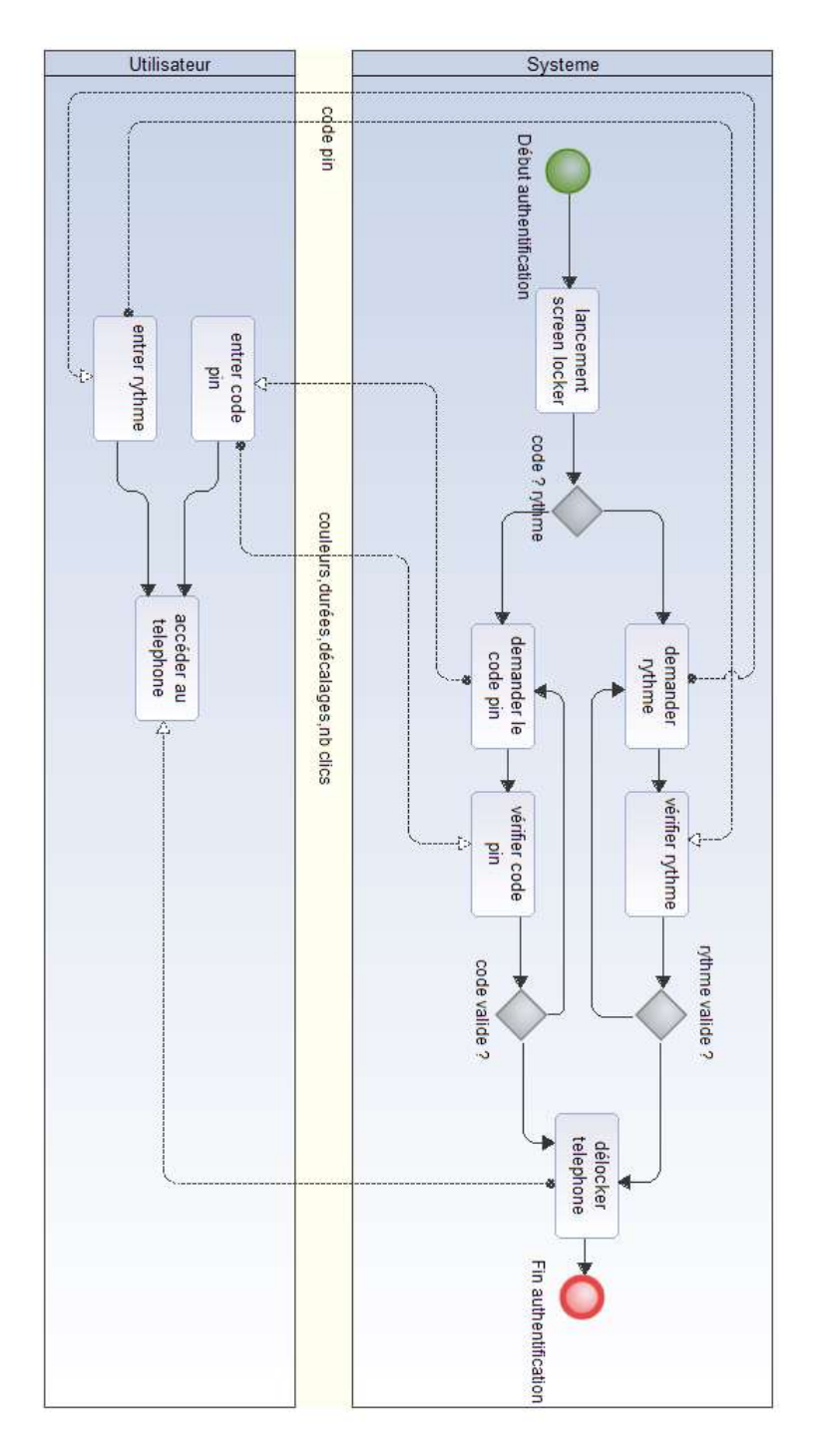

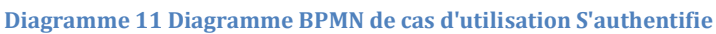

I.2 – Diagramme BPMN de cas d'utilisation « s'enregistrer»

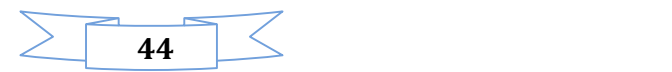

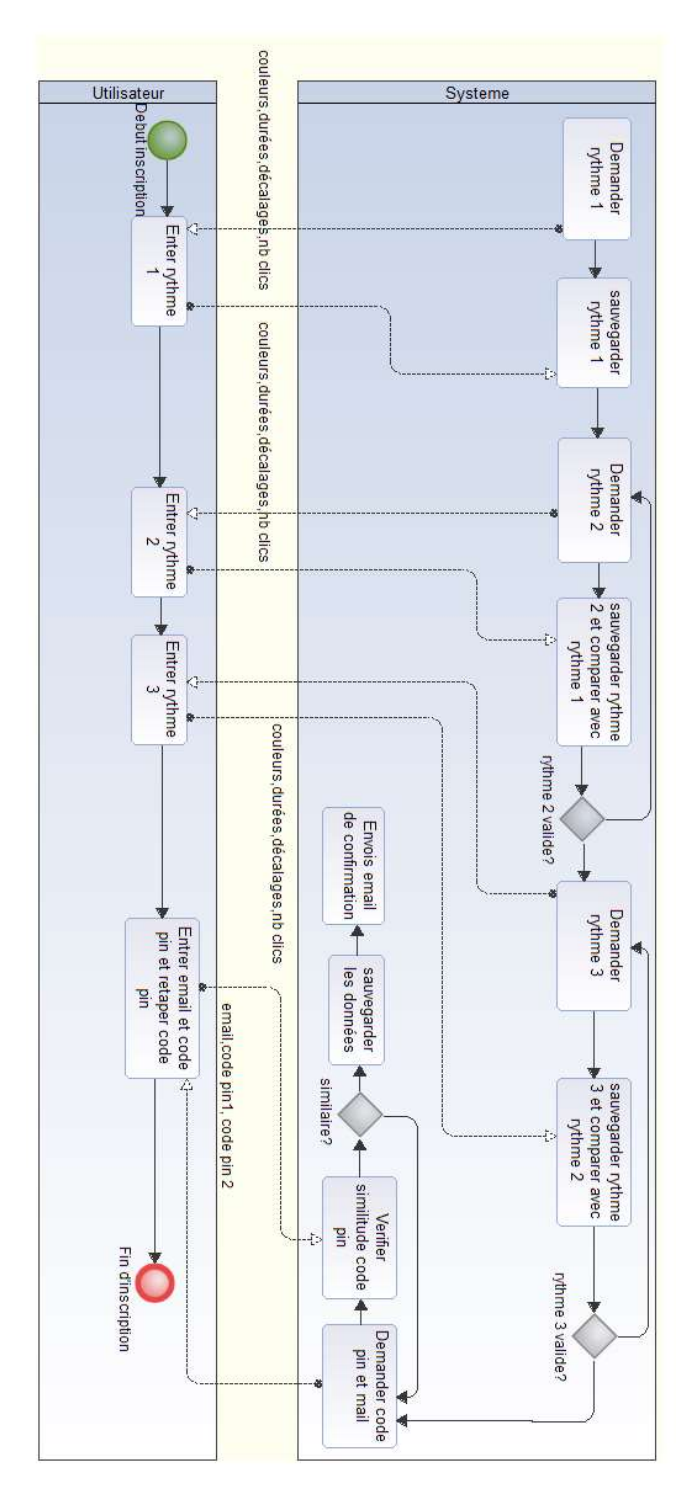

Diagramme 12 Diagramme BPMN de cas d'utilisation S'enregistrer

I.3 – Diagramme BPMN de cas d'utilisation « changer le rythme»

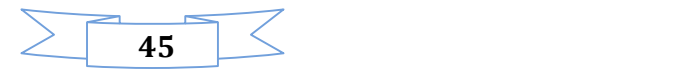

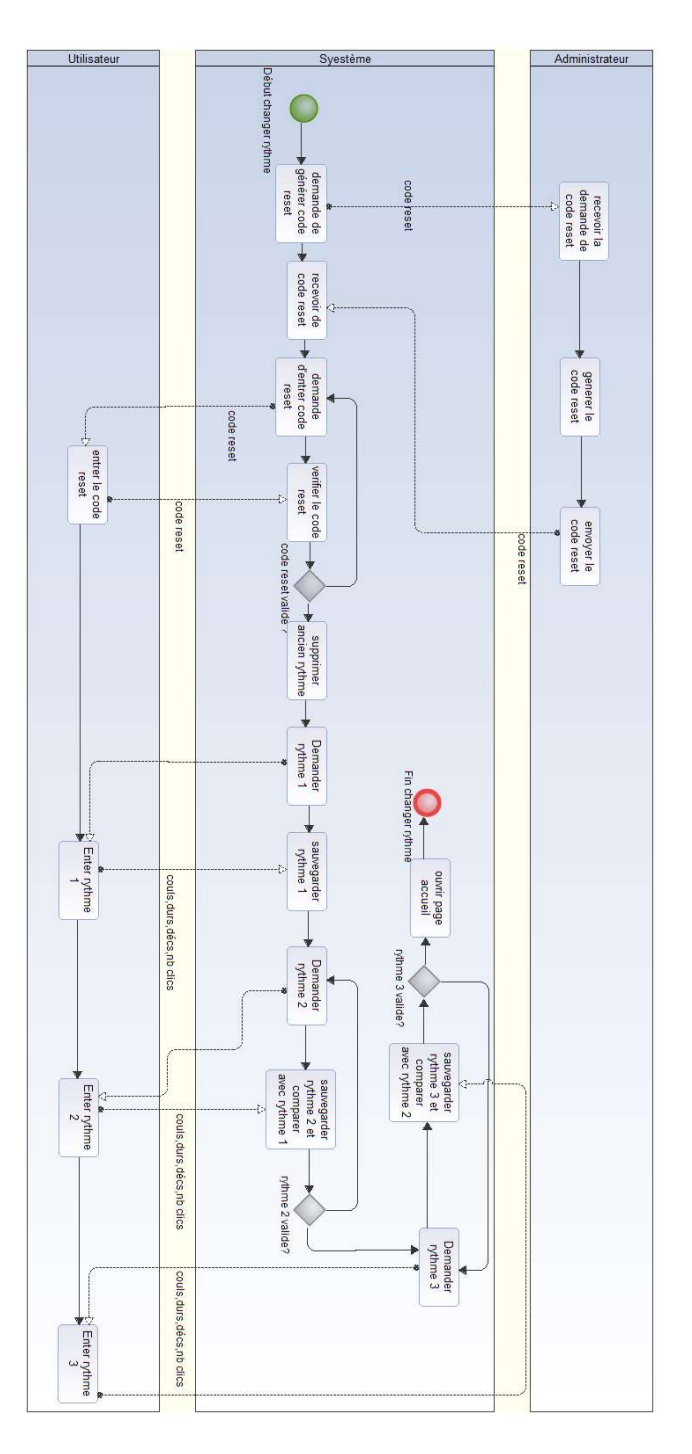

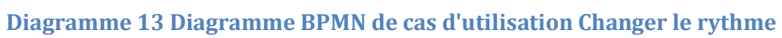

I.4 – Diagramme BPMN de cas d'utilisation « consulter les statistiques»

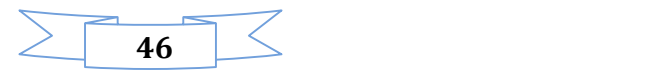

Le diagramme suivant présente le cas d'utilisation «consulter les statistiques» :

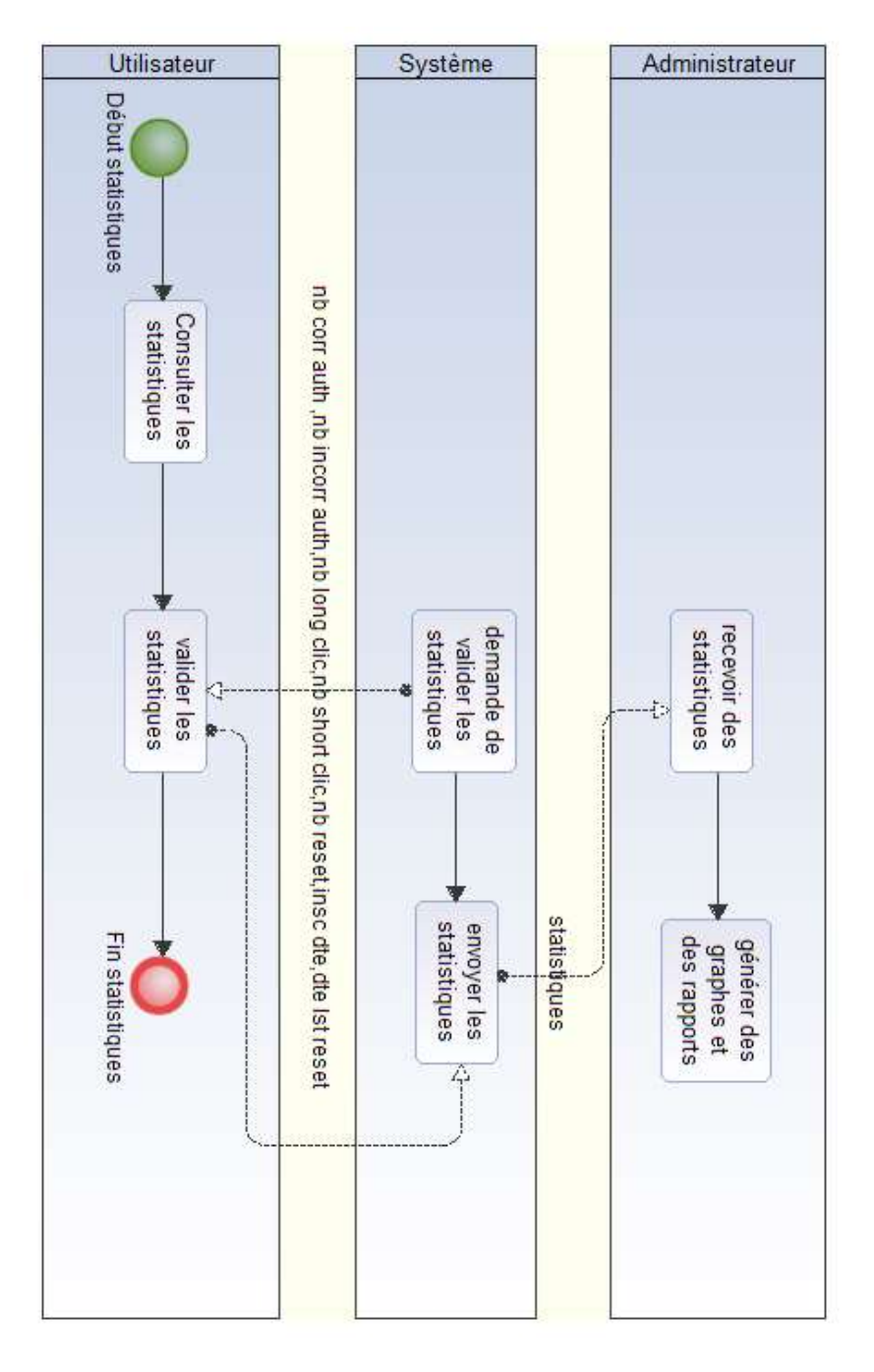

Diagramme 14 Diagramme BPMN de cas d'utilisation Consulter les statistiques

I.5 – Diagramme BPMN de cas d'utilisation « contacter l'administration »

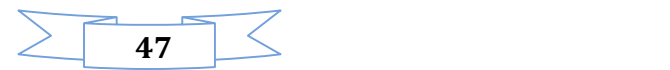

Le diagramme suivant présente le cas d'utilisation « contacter l'administration » :

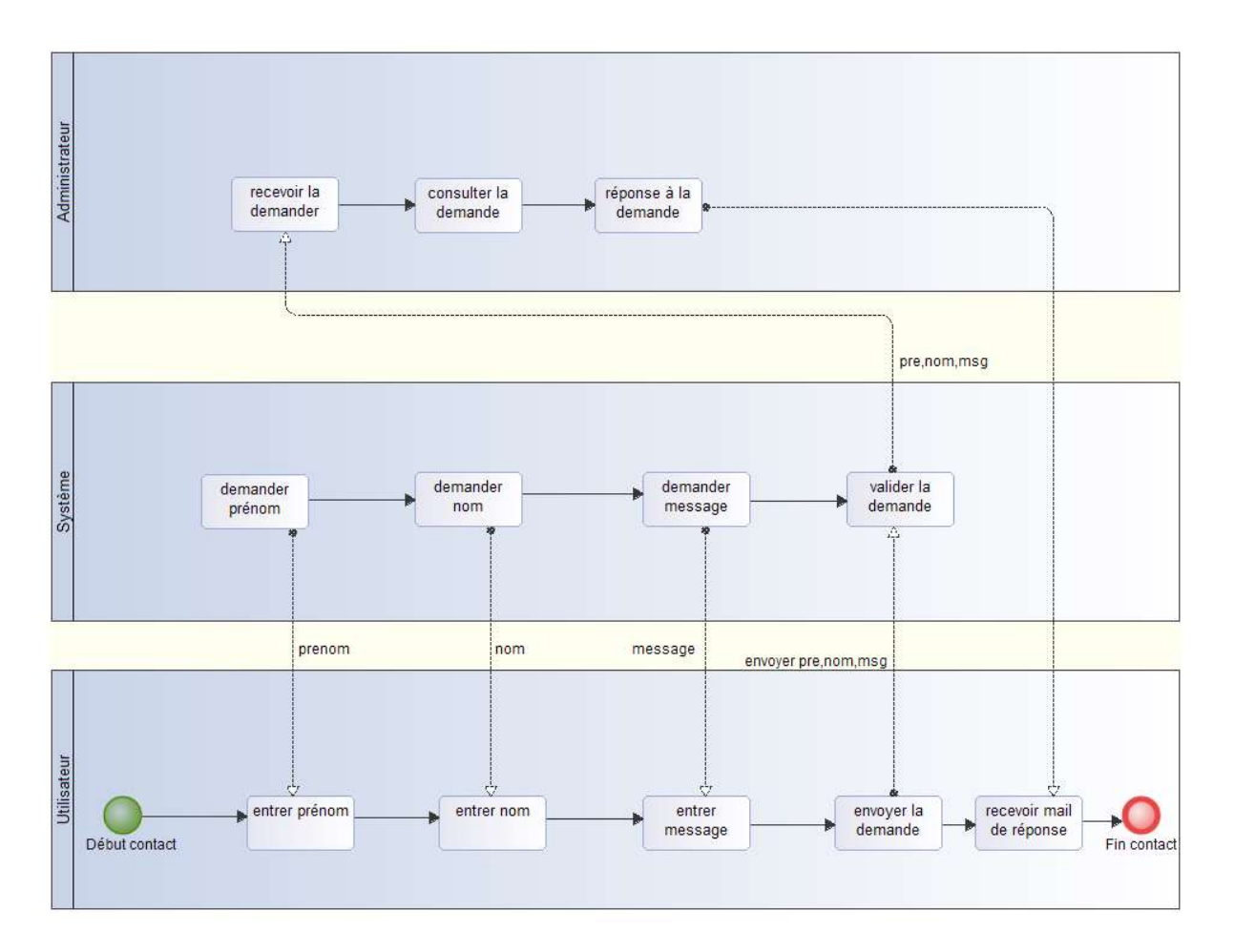

Diagramme 15 Diagramme BPMN de cas d'utilisation Contacter l'administration

#### II – Diagramme de classes

Un diagramme de classes UML décrit les structures d'objets et d'informations utilisées par votre application, à la fois en interne et dans la communication avec ses utilisateurs. Il décrit les informations sans faire référence à une implémentation particulière.

Ses classes et relations peuvent être implémentées de nombreuses manières, comme les tables de bases de données, les nœuds XML ou encore les compositions d'objets logiciels.

#### II.1 – Diagramme de classe de l'application

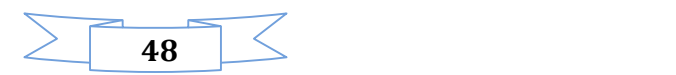

Pour construire un diagramme de classe général de l'application, nous avons utilisé quatre tables :

Les tables User, Step, Clic seront stockées dans la base de données interne de l'application, où le traitement principal de l'application.

La table Message sera stockée avec User dans la base de données externe de l'application. En se basant sur ces deux tables les administrateurs peuvent générer des rapports et des graphes.

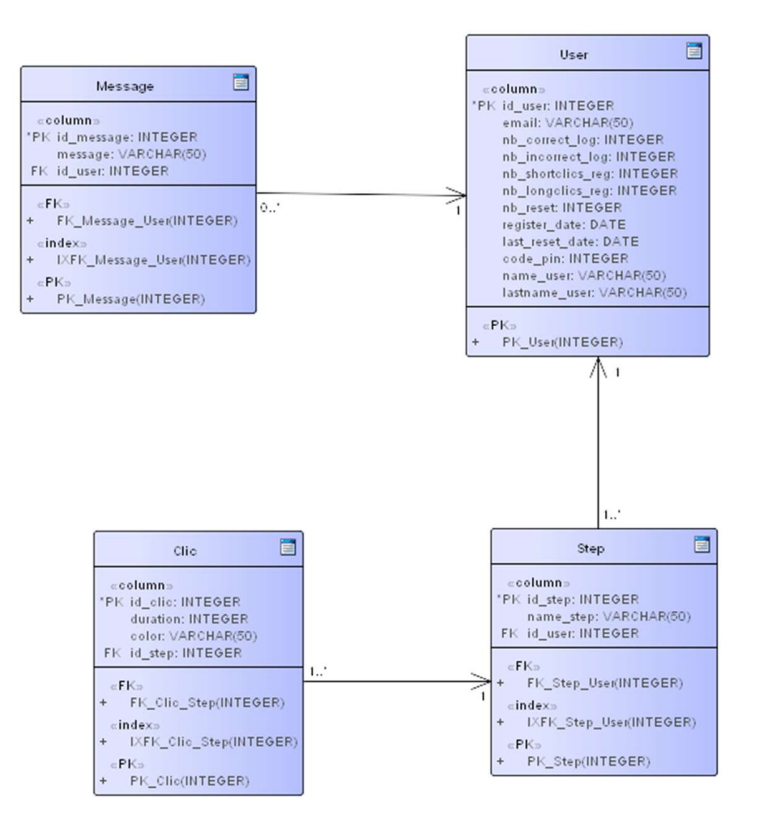

Diagramme 16 Diagramme de classe général de l'application

#### Conclusion

Comme nous pouvons le constater, l'activité de la conception a pour objectif de formaliser les étapes préliminaires du développement du système afin de rendre ce développement plus fidèle aux besoins, et qui ébauche vers l'activité d'implémentation.

## CHAPITRE 5: IMPLEMENTATION

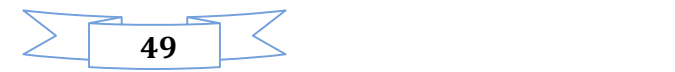

## Introduction

Dans ce dernier chapitre, nous présentons l'architecture sur laquelle nous avons développé notre application, les différents outils utilisés ainsi que les composantes applicatives réalisées, nous terminons par une descriptive détaillée de l'application.

#### I – Environnement matériel

#### I.1 – Architecture matérielle

Paceword est une application qui se connecte à un serveur de bases de données distant, via Internet, afin de récupérer les données.

Ce qui nécessite aussi l'intégration d'un serveur web entre l'application client et le serveur de bases de données. D'où l'architecture de notre application est à 3 niveaux (*architecture 3-tiers*), elle est partagée entre:

Le client Android : Conteneur d'application et demandeur de ressources.

Le serveur Web: Vue que les données serons communiquées entre deux environnements hétérogènes, le rôle principal du serveur web est de gérer la communication entre le client Android et le serveur de base de données, Le serveur de base de données fournis les données au serveur web.

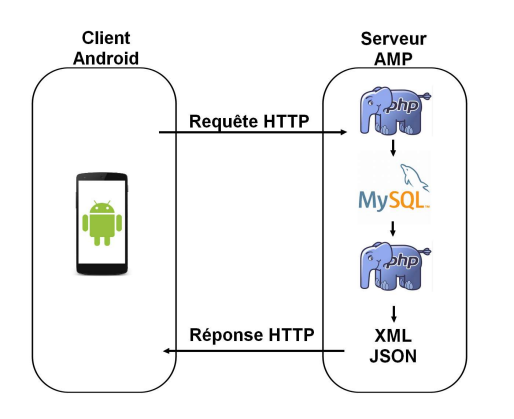

Figure 7 Communication client serveur

#### I.2 – Matériels utilisés

Pour la réalisation du projet, nous avons utilisé :

Un «MacBook Pro» pour le développement ayant les caractéristiques suivantes :

- Processeur Intel Core i7 2 GHz,  $\Box$
- 8 Go 1333 MHz de mémoire vive.
- Disque dur de capacité 300 Go,

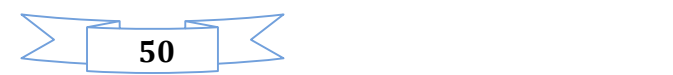

- Système d'exploitation OS X Yosemite.
- Téléphone « Note 3 », pour réaliser les tests.

#### II – Technologies

Ci-dessous un tableau représentant les différentes technologies utilisées dans notre application

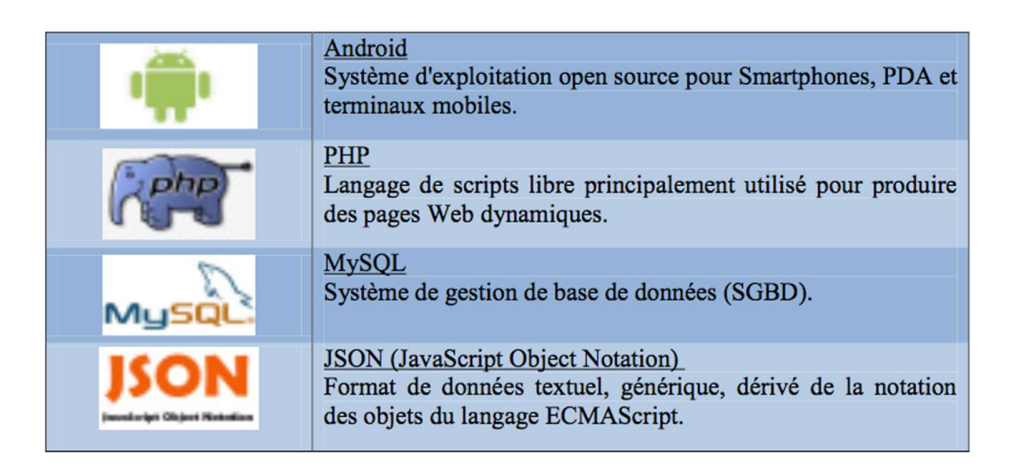

Figure 8 Différentes technologies utilisées

La méthode la plus répandue de se connecter à une base de données MySQL à distance à partir d'un appareil Android, est de mettre une sorte de service dans le milieu.

MySQL est habituellement utilisé avec PHP, donc la façon la plus simple et le plus évident d'écrire des scripts PHP pour gérer la base de données et exécuter ces scripts en utilisant le protocole HTTP du système Android.

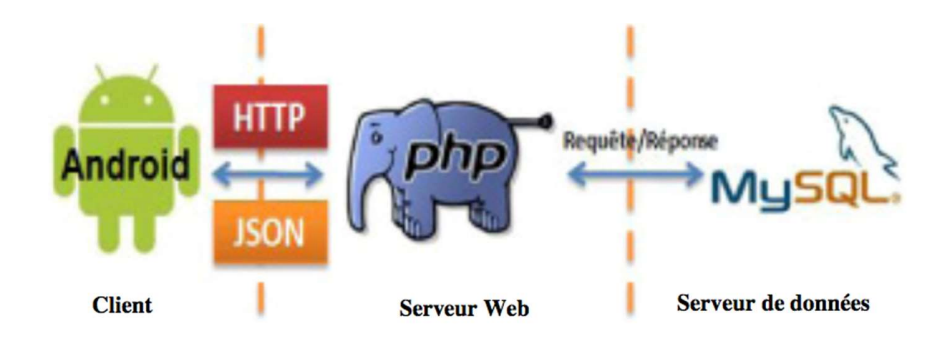

Figure 9 Se connecter à MySQL via PHP

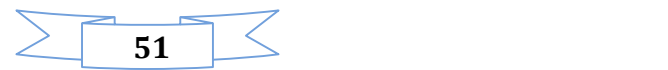

Si nous parlons de l'architecture 3-tiers de point de vue technologie, le client est la plateforme Android, le serveur web est le PHP et le serveur de bases de données est le MySQL.

Après avoir présenté l'architecture matérielle ainsi que les technologies employées, il est clair que notre projet est divisé en deux parties :

- Ecriture des scripts PHP.
- Développement de l'application client: Paceword.

#### III – Environnement logiciel

III.1 – Programmation avec le langage java

#### 1-1 Intérêt de Java

- $\triangleright$  Logiciels portables
- $\triangleright$  Programmes fiables (rigueur du langage  $\Rightarrow$  peu de bogues)
- Développement rapide
- Logiciels (ou briques logicielles) téléchargeables, éventuellement automatiquement

#### 1-2 Caractéristiques de Java

- > Un langage orienté-objet :
	- o portable
	- o compilé puis interprété (bytecode+JVM)
	- o robuste (typage fort, pas de pointeurs, garbage collector)
	- o modulaire (packages)
	- o intégrant le multi-threading
- une énorme librairie de classes standard

#### 1-3 Java et les autres langages

- $\triangleright$  Simplifications de Java (par rapport à C++):
	- o Pas de manipulation de pointeurs sous forme d'adresse mémoire, gestion
	- o Mémoire automatique (garbage collector)
	- o Pas de surcharge des opérateurs
	- o Pas d'héritage multiple

#### 1-4 Eclipse

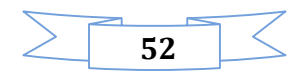

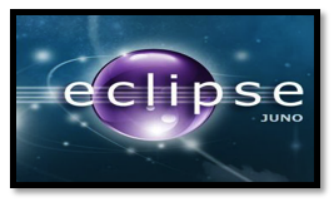

Figure 10 Logo Eclipse

Eclipse est un IDE, Integrated Development Environment (EDI environnement de développement intégré en français), c'est-à-dire un logiciel qui simplifie la programmation en proposant un certain nombre de raccourcis et d'aide à la programmation. Il est développé par IBM, est gratuit et disponible pour la plupart des systèmes d'exploitation.

#### 1-5 Qu'est ce que SDK android

Un SDK, c'est-à-dire un kit de développement dans notre langue, est un ensemble d'outils qui met à disposition un éditeur afin de vous permettre de développer des applications pour un environnement précis. Le SDK Android permet donc de développer des applications pour Android et uniquement pour Android. [6]

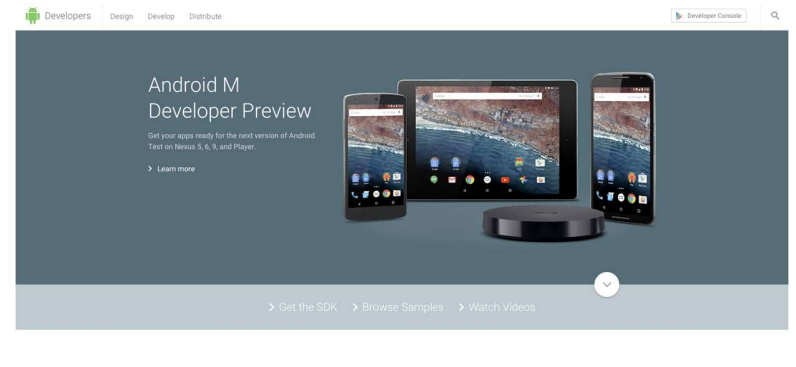

**Build Beautiful Apps** 

Figure 11 Plateforme des développeurs

#### 1-6 Notepad ++ :

Pour écrire les scripts PHP nous avons choisi l'éditeur de texte Notepad ++. IV – Plateforme Android

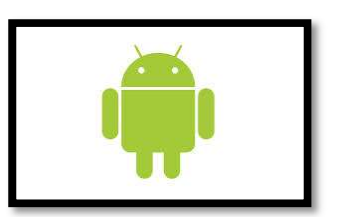

Figure 12 Logo Android

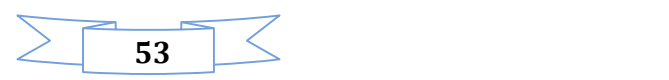

Le SDK qui permet d'avoir un environnement de développent facilitant la tache du développeur le kit de développement donne l'accès à des exemples, de la documentation mais surtout à l'API de programmation du système et à un émulateur pour tester ses applications.

Stratégiquement, Google utilise la licence Apache pour Android ce qui permet la redistribution du code sous forme libre ou non et d'en faire un usage commercial.

Le plugin Android Développement Tool permet d'intégrer les fonctionnalités du SDK à eclipse.

#### IV.1 – SYSTEME D'EXPLOITATION

Android est en fait un système de la famille des Linux, pour une fois sans les outils GNU, L'OS s'appuie sur :

- Un noyau Linux (et ses drivers)
- Une machine virtuelle : Dalvik Virtual Machine
- Des applications (navigateur, gestion contact, application de téléphonie…)
- Des bibliothèques (SSL, SQLite, OpenGL ES,etc…)

[Dalvik] est le nom de la machine virtuelle open-source utilisé sur les systémes Android. Cette machine virtuelle exécute des fichiers .dex, plus ramassés que les .class classiques. Ce format évite par exemple la duplication des String constantes. La machine virtuelle utilise elle-même moins d'espace mémoire et l'adressage des constantes se fait par un pointeur de 32 bits.

#### IV.2 – Projet ADT

Un projet basé sur le plugin ADT est décomposé de la manière suivante :

- src/ : les sources Java du projet
- libs/ : bibliothèques tierces
- $\bullet$  res/ :
- o res/drawable : ressources images
- o res/layout : description des IHMs en XML
- o res/values : chaines de caractères dimensions
- gent/ : les ressources auto générées par ADT
- assets/: ressources brutes (raw bytes)
- $\bullet$  bin/:
- o bin/classes : les classes compilées en .class
- o bin/classes.dex : exécutable pour la JVM Dalvik
- o bin/myapp.zip : les ressources de l'application
- o bin/myapp.apk : application empaquetée avec ses ressources et prête pour le déploiement

IV.3 – Les éléments d'une application :

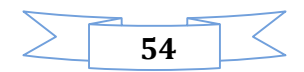

Une application Android est composée des éléments suivants :

- Des activités (android.app.Activity) : il s'agit d'une partie de l'application présentant une vue à l'utilisateur
- Des services (android.app.Service) : il s'agit d'une activité tâche de fond sans vue associée
- Des fournisseurs de contenus (android.content.ContentProvider) : permet le partage d'information au sein ou entre applications
- Des widgets (android.appwidget.\*) : une vue accrochée au Bureau d'Android
- Des Intents (android.content.Intent) : permet d'envoyer un message pour un composant externe sans le nommer explicitement
- Des récepteurs d'Intents (android.content.BroadcastReceiver) : permet de déclarer être capable de répondre à des Intents
- Des notifications (android.app.Notifications) : permettent de notifier l'utilisateur de la survenue d'événements.

#### IV.4 – Fichier MANIFEST

Le fichier AndroidManifest.xml déclare l'ensemble des éléments de l'application (les activités, les écrans supportés, les permissions, la version de la SDK etc…).

#### IV.5 – Les ressources

Les ressources de l'application sont utilisées dans le code au travers de la classe statique R.

ADT régénère automatiquement la classe statique R à chaque changement dans le projet.

Toutes les ressources sont accessibles au travers de R, dés qu'elles sont déclarées dans le fichier XML ou que le fichier associé est déposé dans le répertoire adéquat. Les ressources sont utilisées de la manière Suivante : android.R.type\_ressources.nom\_ressources.

IV.6 – Cycle de vie d'une application Android :

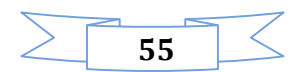

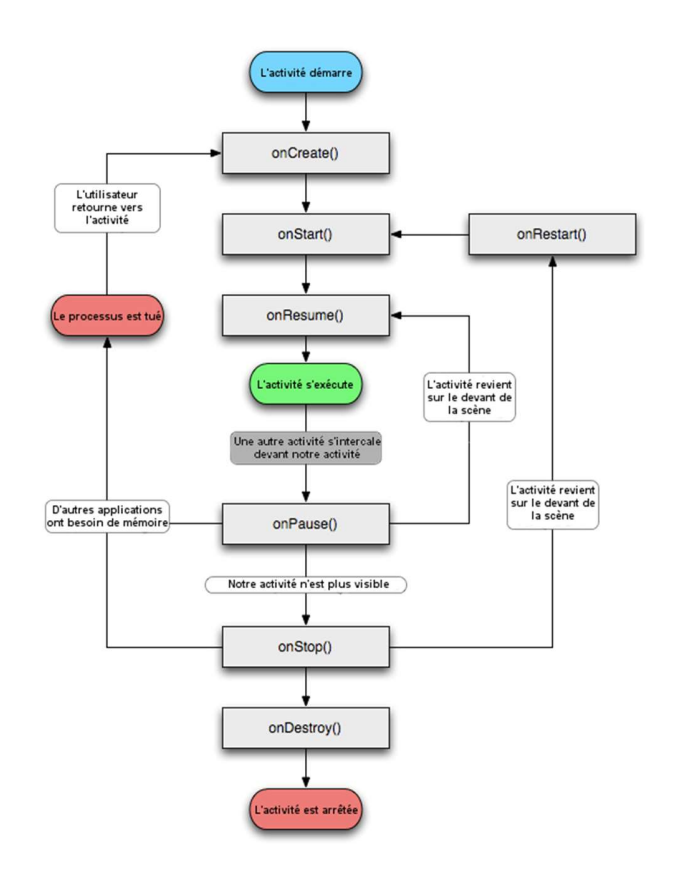

Figure 13 Cycle de vie des applications Android

V - SGBD

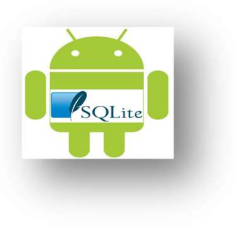

Figure 14 Logo SQLte

 SQLite est une base de données idéale pour les petits projets. Contrairement à ce que beaucoup gens pensent, Sqlite est le système le plus déployé au monde.

 On retrouve Sqlite partout, sur les téléphones mobiles, dans les systèmes embarqués et jusqu'aux navigateurs web de votre ordinateur.

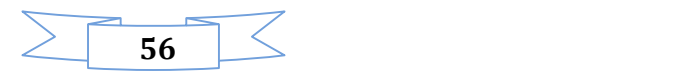

 Cependant, Sqlite n'est pas très commun dans le monde du développement web. Alors que pourtant, il pourrait convenir parfaitement pour de nombreux projets qui n'ont pas beaucoup de trafic.

 $\checkmark$  Les avantages de Sqlite :

- o Aucune dépendances, multi-plateforme et disponible dans tous les langages de programmation
- o Aucun client/serveur
- o Simplicité
- o Standard
- o Facilité de sauvegarde incomparable
- o Stabilité et fiabilité
- o Performances résonnables
- o Pas vraiment de limite de taille
- o Accès en ligne de commande

 $\checkmark$  Les inconvénients de Sqlite :

- o Ne pas l'utiliser pour un système avec des accès concurrentiels importants
- o Ne pas stocker sa base de données sur un système de fichiers en réseau
- o Fonctionnalités manquantes
- o Optimiser la base de données régulièrement

VI - Langage XML

$$
\langle \mathsf{2mm12} \rangle
$$

Figure 15 Logo XML

#### VI.1 - Définitions :

L'Extensible Markup Language (XML) « langage de balisage extensible » en français) est un langage informatique de balisage générique qui dérive du SGML. Cette syntaxe est dite « extensible » car elle permet de définir différents espaces de noms, c'est-à-dire des langages avec chacun leur vocabulaire et leur grammaire, comme XHTML, XSLT, RSS, SVG... Elle est reconnaissable par son usage des chevrons (<>) encadrant les balises.

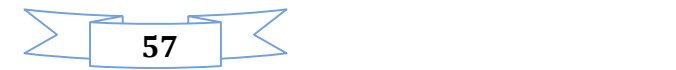

#### VII - SERVEURS

La partie serveur est composé de deux serveurs distants: le serveur web et le serveur de base données.

Le serveur Web utilisé est le serveur Apache. Il est le serveur le plus répandu sur Internet pour déployer les scripts PHP,
Le serveur de bases de données utilisé est le serveur MySQL, puisque le Web Paceword utilise ce serveur pour stocker les données.

#### VIII – Fonctionnement détaillé du Paceword

#### Interface du Paceword installée sur Téléphone

Lors de la première installation de l'application, une icone de Paceword apparaît dans le menu des applications dans le téléphone, on a mit notre propre logo Paceword qui exprime la fonctionnalité de l'application,

Paceword prend presque 3 mo en stockage interne du Téléphone et lance un service qui se lance automatiquement au démarrage du Téléphone et a chaque fermeture-ouverture.

Au premier lancement de l'application les trois étapes d'enregistrement de rythme se lancent, et a part ce lancement un menu principal circulaire qui s'affiche.

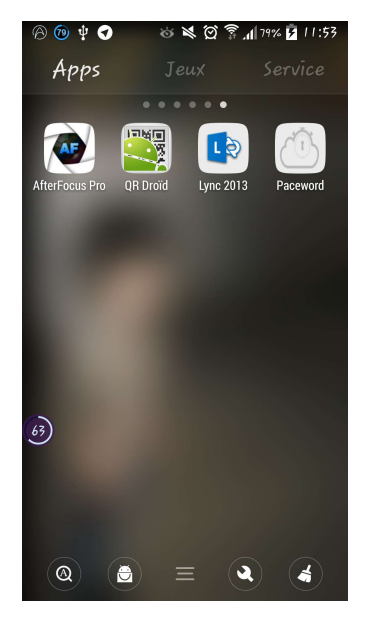

Figure 16 Logo du Paceword

Interface de la première étape d'enregistrement du Paceword

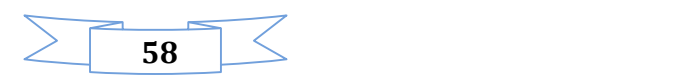

Lors du premier lancement du Paceword, le système lance une première étape où l'utilisateur tape son premier essaie de rythme, afin d'être stocké dans la base de donnée interne du téléphone, l'utilisateur doit être prudent surtout dans la première étape qui facilite les deux dernières étapes.

L'utilisateur doit respecter les quatre couleurs et la différence entre les clics courts et les longs clics et respecter la durée entre un clic et le clic suivant.

Le corps du cercle se remplit graduellement tant que l'utilisateur reste appuyé sur un des carreaux, le corps du cercle est remis à zéro quand l'utilisateur enlève son doigt du carreau, ceci devrait servir d'indice pour mesurer le temps de l'appui.

L'utilisateur est invité à cliquer sur le Next Step pour passer à l'étape suivante.

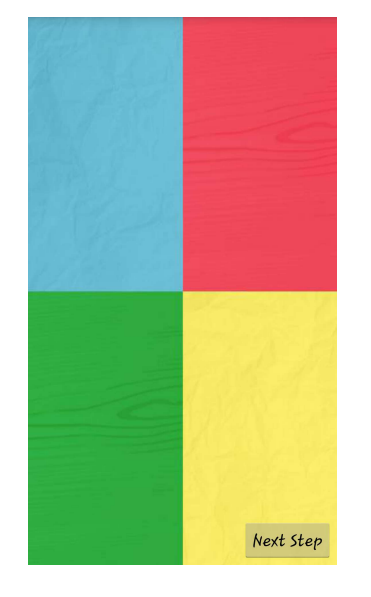

Figure 17 Premier lancement de l'application

#### Interface de la deuxième étape d'enregistrement du Paceword

Au lancement de la deuxième partie, le rythme initial de la première étape sera stocké dans la base de donnée interne.

L'utilisateur est invité à entrer son rythme à nouveau, le système vérifie la correspondance entre le premier rythme et le deuxième, si le nombre de cliques n'est pas identique ou l'ordre des couleurs n'est pas respecté.

Lorsqu'un des carreaux est touché, celui-ci prend une couleur plus éclairée qui ressemble au cœur du cercle, avant de revenir vers une couleur plus foncée.

L'utilisateur est invité à taper son schéma trois fois de suite, la durée de chaque schéma est limitée à 5 secondes

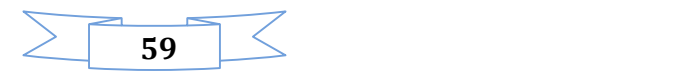

Si l'utilisateur a entré un schéma différent du précédent lors de l'enregistrement, l'enregistrement est annulé et un message d'erreur sera affiché et il recommence à nouveau

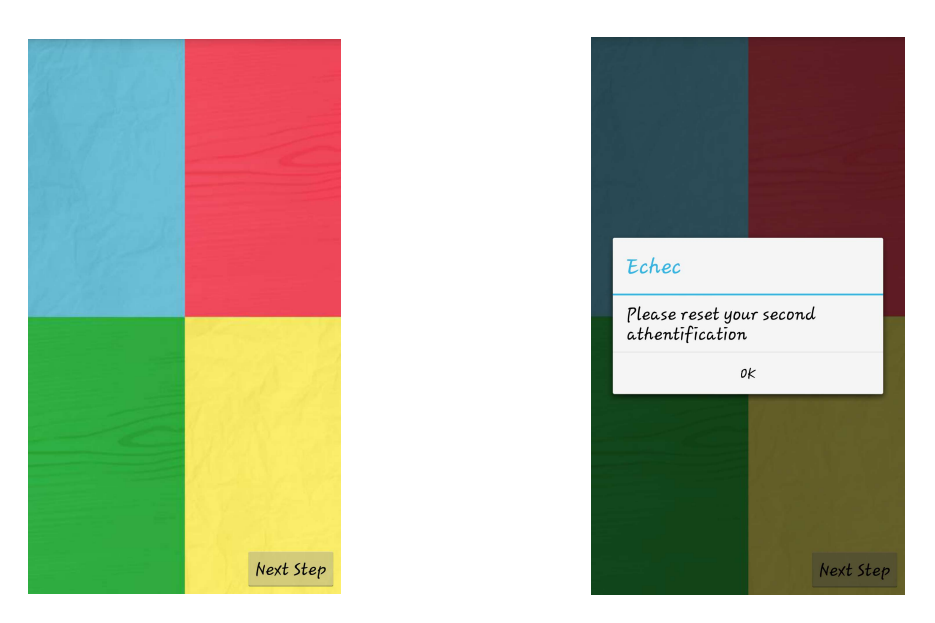

Figure 18 Deuxième étape d'enregistrement du Paceword

#### Interface de la troisième étape d'enregistrement du Paceword

La troisième étape est similaire à la deuxième étape, l'utilisateur est invité à entrer son rythme à nouveau, le système vérifie la similitude entre le deuxième rythme et le troisième, si le nombre de cliques n'est pas identique ou l'ordre des couleurs n'est pas respecté.

Si l'utilisateur a tapé un schéma différent du précédent lors de l'enregistrement, l'enregistrement est annulé et un message d'erreur sera affiché et il recommence à nouveau.

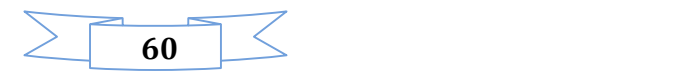

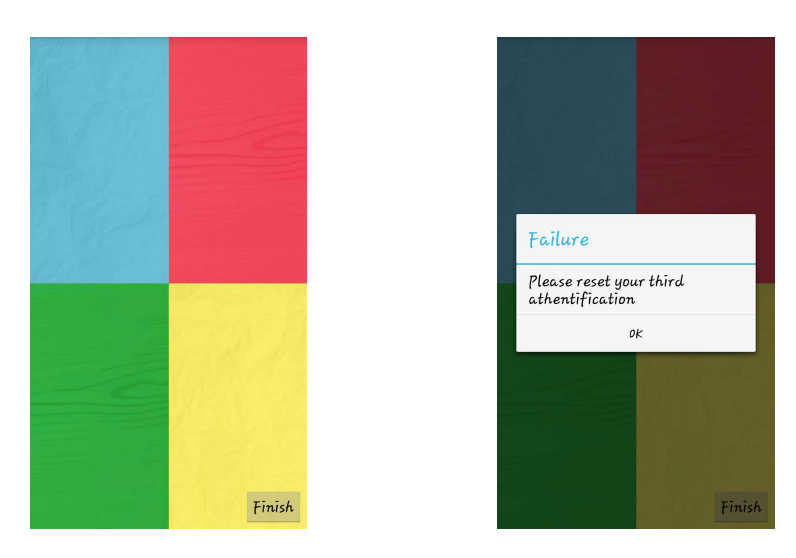

Figure 19 Troisième étape d'enregistrement du Paceword

#### Interface des informations personnelles d'enregistrement du Paceword

Apres la validation de son propre rythme , l'utilisateur est invité à choisir un code pin de secours au cas d'oublie de son rythme , il doit saisir aussi son email pour qu'il puisse nous communiquer.

Normalement pour faciliter l'apprentissage des données, on a choisi que le code pin sera envoyé vers la boite mail d'utilisateur à condition que ce dernier saisi son vrai email. Le système vérifie est ce que cet email est valide ou pas.

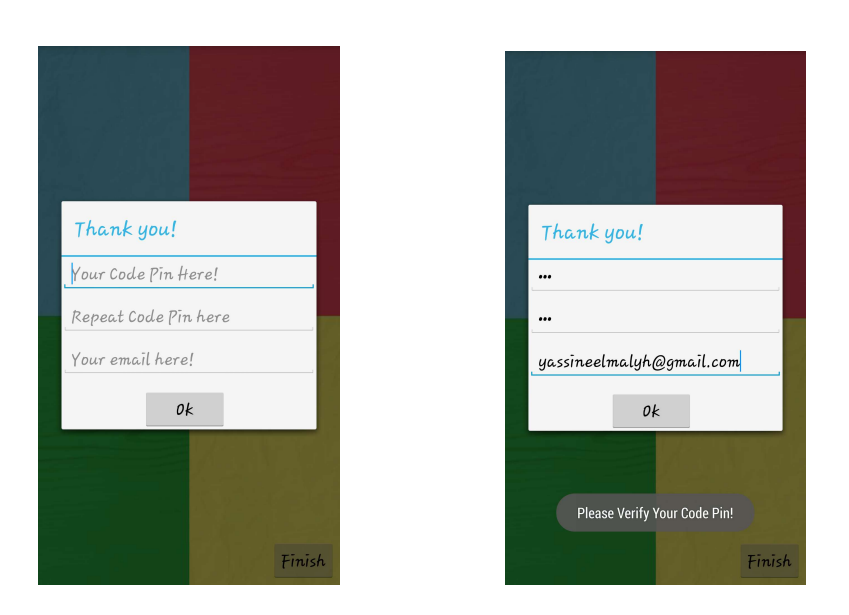

Figure 20 Informations personnelles d'enregistrement du Paceword

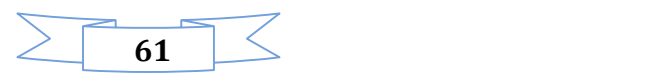

#### Interface pour la vérification d'enregistrement du Paceword

Dans cette étape le système utilisant des expressions régulières vérifie la validité des emails, ce qui rend le système plus efficace,

Finalement si les données se sont bien passées et bien vérifiés par notre système, ils seront envoyées au serveur et stockées à la base de données externe.

Un email de bienvenue sera envoyé à l'utilisateur, contenant le code pin de secours.

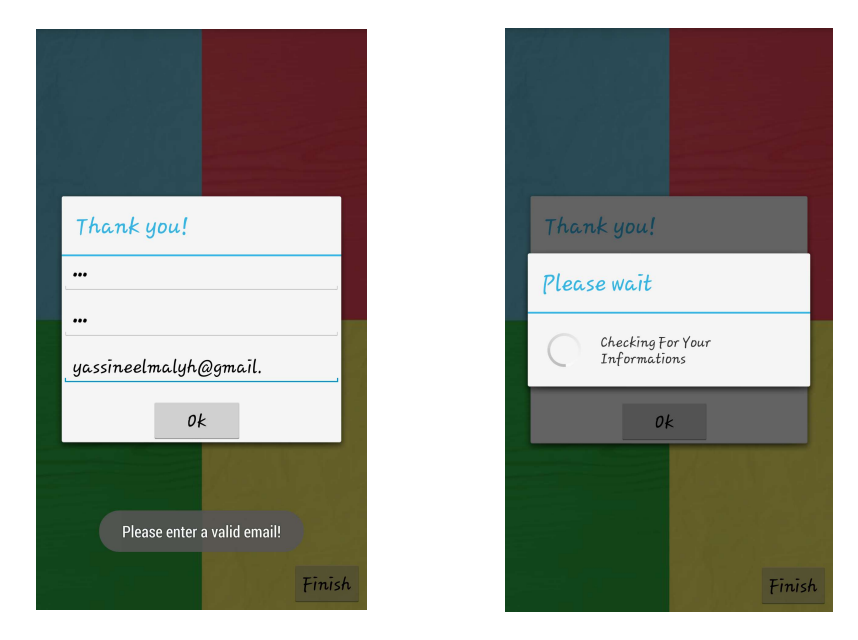

Figure 21 Vérification d'enregistrement du Paceword

#### Interface du menu principal du Paceword

Si l'utilisateur ouvre Paceword, un menu circulaire sera affiché, en haut contient le logo officiel et en bas cinq circulaires Boutons, chacun a son icone significatif :

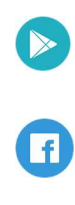

Pour accéder au Google Play

Pour accéder à la page Facebook

Pour changer le schéma rythmique

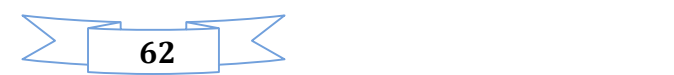

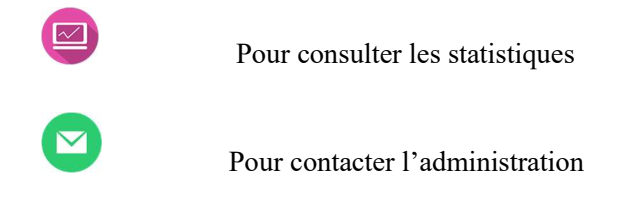

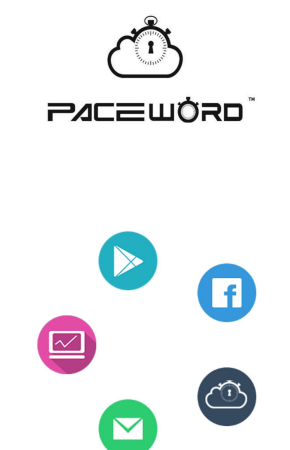

Figure 22 Menu principal du Paceword

#### Interface des pages Facebook et Google Play du Paceword

Pour pouvoir avoir accès au Google Play il est nécessaire de posséder une adresse Gmail.

Si l'utilisateur n'en possède pas, il peut en créer une directement via l'application

La page Google Play est nécessaire pour pouvoir recommander l'application aux amis, et donner des avis qui nous aidera après pour faire des mises à jour périodiquement.

Facebook est un réseau social en ligne qui permet à ses utilisateurs de publier du contenu et d'échanger des messages.

Faire une page sur Facebook pour Paceword va nous aider beaucoup pour créer des publicités, ainsi savoir la réaction de nos clients, se commentaires supplémentaires…

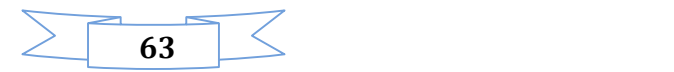

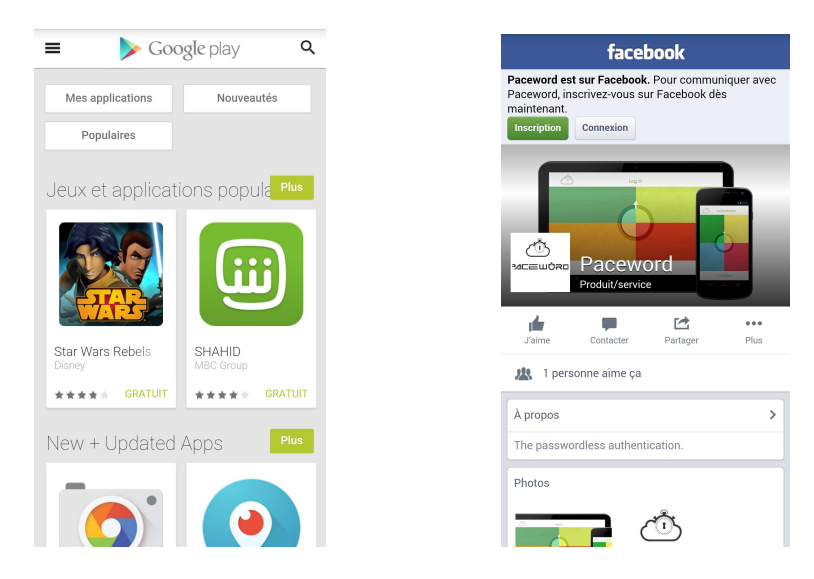

Figure 23 Pages Facebook et Google Play du Paceword

#### Interface pour modifier le schéma rythmique du Paceword

Pour que l'utilisateur puisse modifier son schéma rythmique, un code reset sera envoyé sur la boite mail utilisant l'email de la première inscription.

Si l'utilisateur a bien saisi le code reset, il sera invité directement à changer son schéma rythmique c à d réessayer les trois premières étapes du départ, sinon un message d'erreur sera affiché pour lui indiqué qu'il faut entrer le correct code.

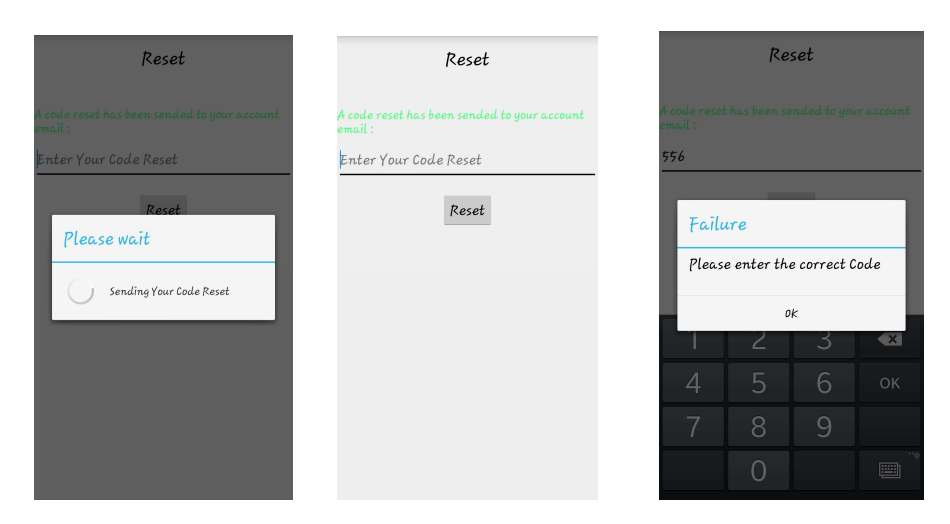

Figure 24 Modifier le schéma rythmique du Paceword

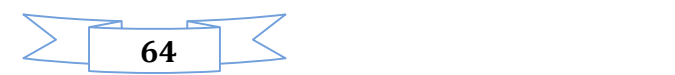

#### Interface pour contacter l'administration du Paceword

Pour toute réclamation par nos clients, un formulaire apparaît où ce dernier doit nous renseigner, son nom / prénom, ainsi que le message qu'il souhaite envoyer.

Le message sera envoyé et stocké sur notre base de donnée externe, un parmi les administrateurs va traiter le message et régler le problème le plutôt possible.

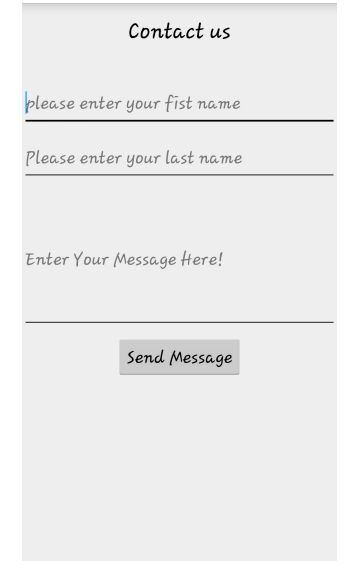

Figure 25 contacter l'administration du Paceword

#### Interface pour consulter les statistiques du Paceword

Dans cette vue l'utilisateur peut consulter toutes ses statistiques :

- Le nombre des authentifications correctes
- Le nombre des authentifications incorrectes
- Le nombre des longs clics
- Le nombre des shorts clics
- Combien de fois son schéma rythmique a été changé
- La date d'inscription
- La date de dernier mise à jour

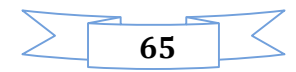

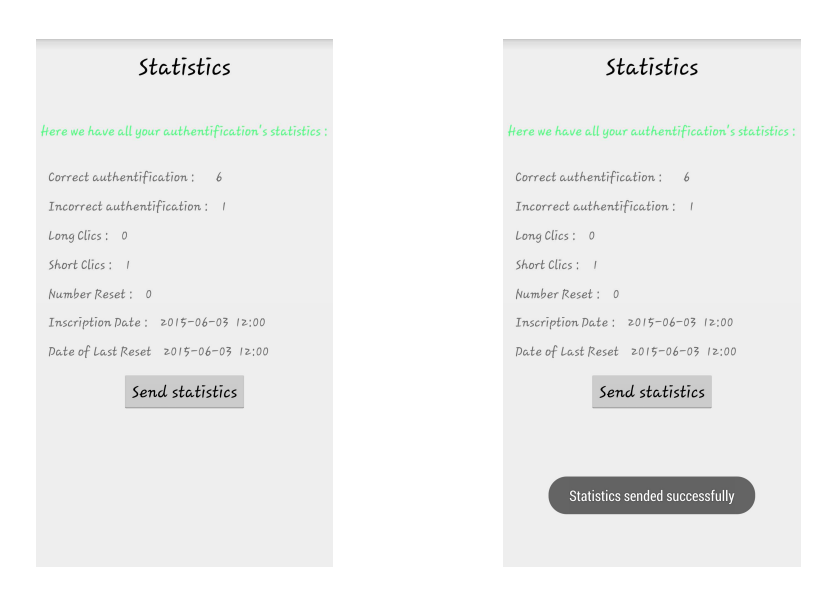

Figure 26 Consulter les statistiques du Paceword

#### Interface d'authentification du Paceword

Pour accéder au système après sa fermeture, Paceword sera lancé automatiquement.

L'utilisateur de Paceword doit établir le même rythme calculé selon notre algorithme respectant l'ordre des couleurs choisi ainsi le nombre des cliques…

Si cet utilisateur n'a pas réussi a entré son correct rythme un message d'erreur s'affichera pour lui indiqué de rentrer le schéma rythmique.

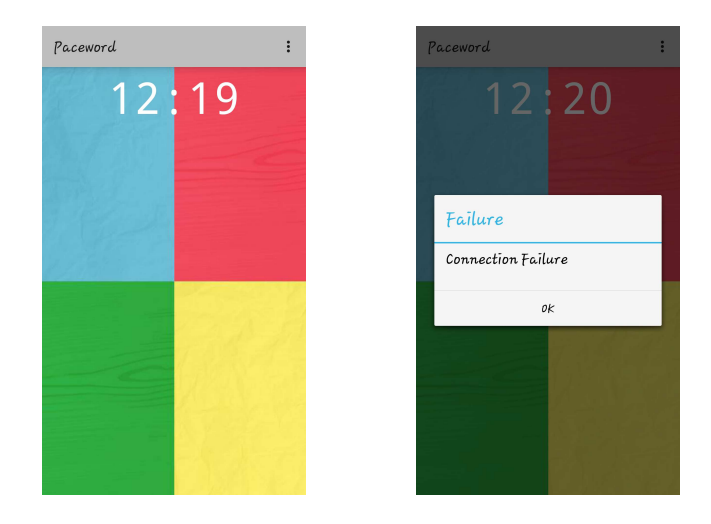

Figure 27 Authentification du Paceword

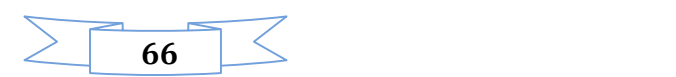

#### Interface d'authentification par code pin du Paceword

Comme option supplémentaire, l'utilisateur du Paceword peut se connecter via son code pin.

Au cas d'échec, cet utilisateur doit ressaisir le correct code pin, sinon faire retour vers son schéma rythmique.

Au cas de réussite, le Téléphone s'ouvre automatiquement où le client peut accéder à ses applications …

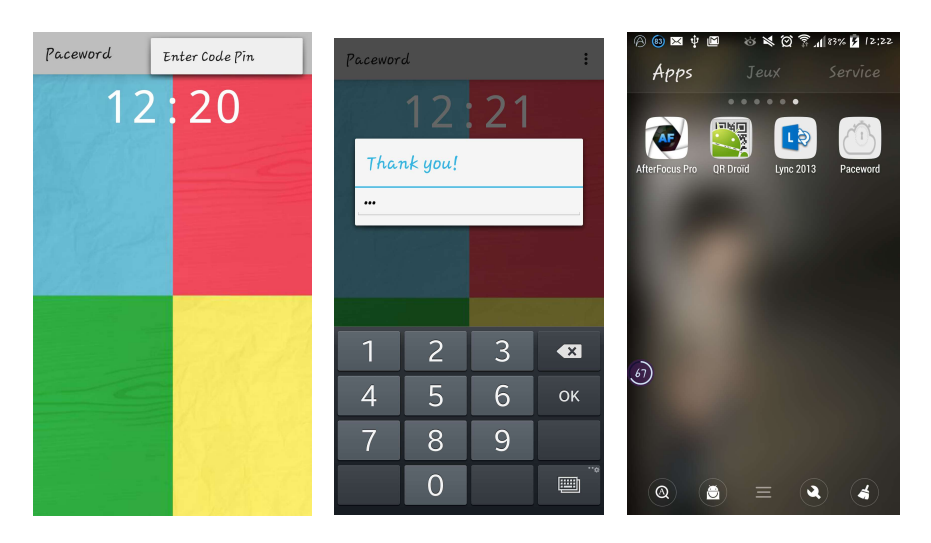

Figure 28 Authentification par code pin du Paceword

#### Conclusion

Dans ce chapitre nous avons présenté le fruit des toutes les études et réalisations faites dans le cadre de notre projet.

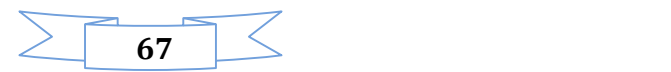

## Conclusion et Perspectives

Notre projet a consisté en la conception, le développement et l'intégration d'un système d'authentification mobile basé sur le rythme des doigts « Paceword » au sein de la société Atlantis Digit, afin d'apporter une valeur ajoutée et un meilleur service aux clients de la société.

Nous sommes arrivés à développer toutes les fonctionnalités du système dans les temps. L'intégration a été réalisée avec succès, c'est-à-dire que l'application est maintenant installée sur des périphériques Android et prête à être commercialisée.

Ce stage nous a permis d'approfondir nos connaissances théoriques, acquises tous le long de notre formation, par la pratique des nouvelles technologies. Cette expérience m'a permis de maîtriser le langage de modélisation UML, BPMN et le processus de développement 2TUP, les outils de développement Android à savoir le SDK Android, sous lequel, le développement n'a pas été une tâche facile, mais je n'ai pas hésité à y participer, malgré qu'il y a peu du support puisque c'est un langage récent.

Le stage quotidien au sein de la société a aussi été une occasion unique pour épanouir mes capacités de communication dans un environnement professionnel. C'est une expérience très enrichissante sur tous les domaines.

Enfin, l'application que nous avons développée était notre premier objectif, afin de développer un gestionnaire de mots de passe qui pourrait être enrichie par des fonctionnalités avancées, telle que l'utilisation d'un protocole de communication plus sécurisé que le HTTP comme le HTTPS. Nous pouvons aussi, la rendre compatible avec plusieurs plateformes web et mobile, en la développant avec le Framework Phongap qui génère toutes les extensions mobiles et qui est la tendance actuellement dans le développement des applications mobile.

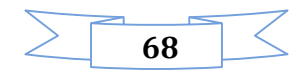

### Références

- [1] : Site officiel « Atlantis Digit » [En ligne]. http://www.atlantisdigit.com
- [2] : Encyclopédie en ligne « Wikipédia » [En ligne]. https://fr.wikipedia.org/wiki/UML\_(informatique)
- [3] : Site officiel « Lastpass » [En ligne]. https://lastpass.com/fr/
- [4] : Encyclopédie en ligne « Wikipédia » [En ligne]. https://fr.wikipedia.org/wiki/1Password
- [5] : Site officiel «bpms» [En ligne]. www.bpms.info/bpmn-la-norme-du-bpm/
- [6] : Référence du SDK Android [En ligne]. http://developer.android.com/sdk/index.html

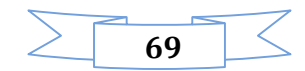